# АВТОНОМНАЯ НЕКОММЕРЧЕСКАЯ ОРГАНИЗАЦИЯ ВЫСШЕГО ОБРАЗОВАНИЯ «СЕВЕРО-КАВКАЗСКИЙ СОЦИАЛЬНЫЙ ИНСТИТУТ»

Утверждаю Декан факультета Ж.В. Игнатенко «19»мая 2023 г.

# РАБОЧАЯ ПРОГРАММА ДИСЦИПЛИНЫ

Информационные технологии в юридической деятельности

Направление подготовки: 40.03.01 Юриспруденция

Направленность (профиль) программы: Правоприменительная деятельность

Квалификация выпускника: Бакалавр

Форма обучения очная, очно-заочная, заочная

Год начала подготовки - 2021

Разработана Канд.пежнаук, доцент, зав.кафедрой Ж.В. Игнатенко

Рекомендована на заседании кафедры от «19» мая 2023 г. протокол № 9 Ж.В. Игнатенко Зав. кафедрой

Одобрена на заседании учебно-методической комиссии факультета от «19» мая 2023 г. протокол № 9 Председатель УМК Ж.В. Игнатенко

Согласована зав. кафедрой частноправовых дисинпийн И.В. Кулькина

Ставрополь, 2023 г.

# **Содержание**

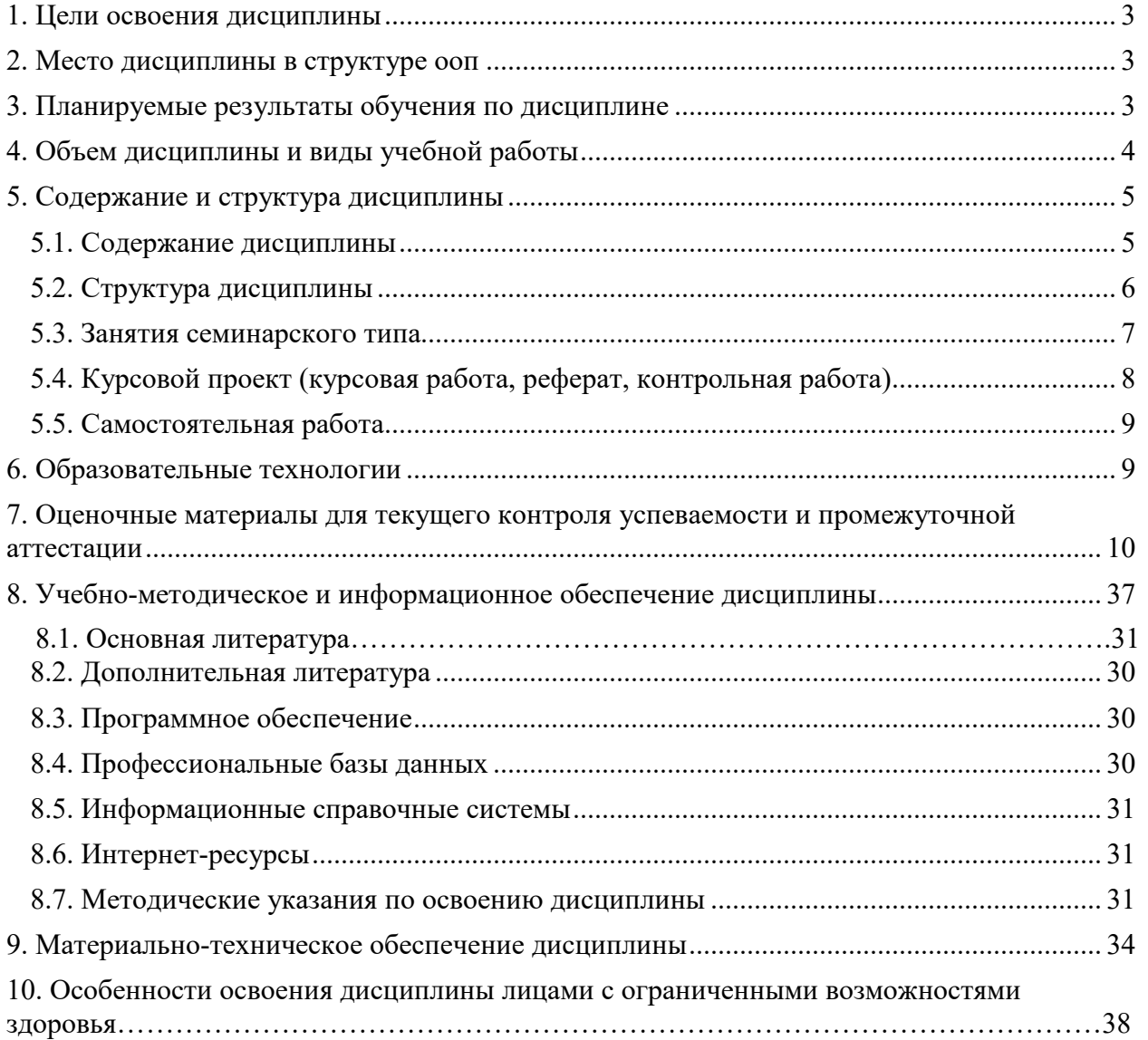

# **1. ЦЕЛИ ОСВОЕНИЯ ДИСЦИПЛИНЫ**

Основной целью освоения дисциплины «Информационные технологии в юридической деятельности» компетентностная подготовка обучающихся в соответствии с требованиями ФГОС, в том числе:

-формирование и развитие у будущих юристов теоретических знаний и практических навыков оптимальной организации информационных процессов,

- применения информационных технологий и информационных систем в юридической деятельности

# **2. МЕСТО ДИСЦИПЛИНЫ В СТРУКТУРЕ ОПОП**

Дисциплина «Информационные технологии в юридической деятельности» относится к обязательной части блока 1 «Дисциплины (модули)».

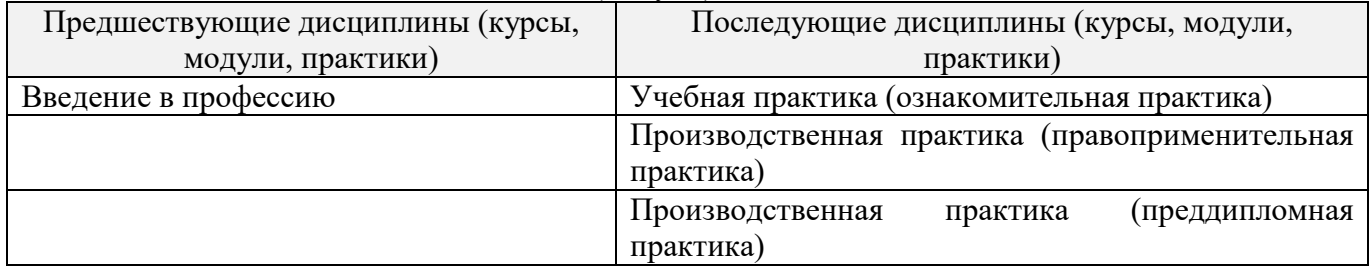

# **3. ПЛАНИРУЕМЫЕ РЕЗУЛЬТАТЫ ОБУЧЕНИЯ ПО ДИСЦИПЛИНЕ**

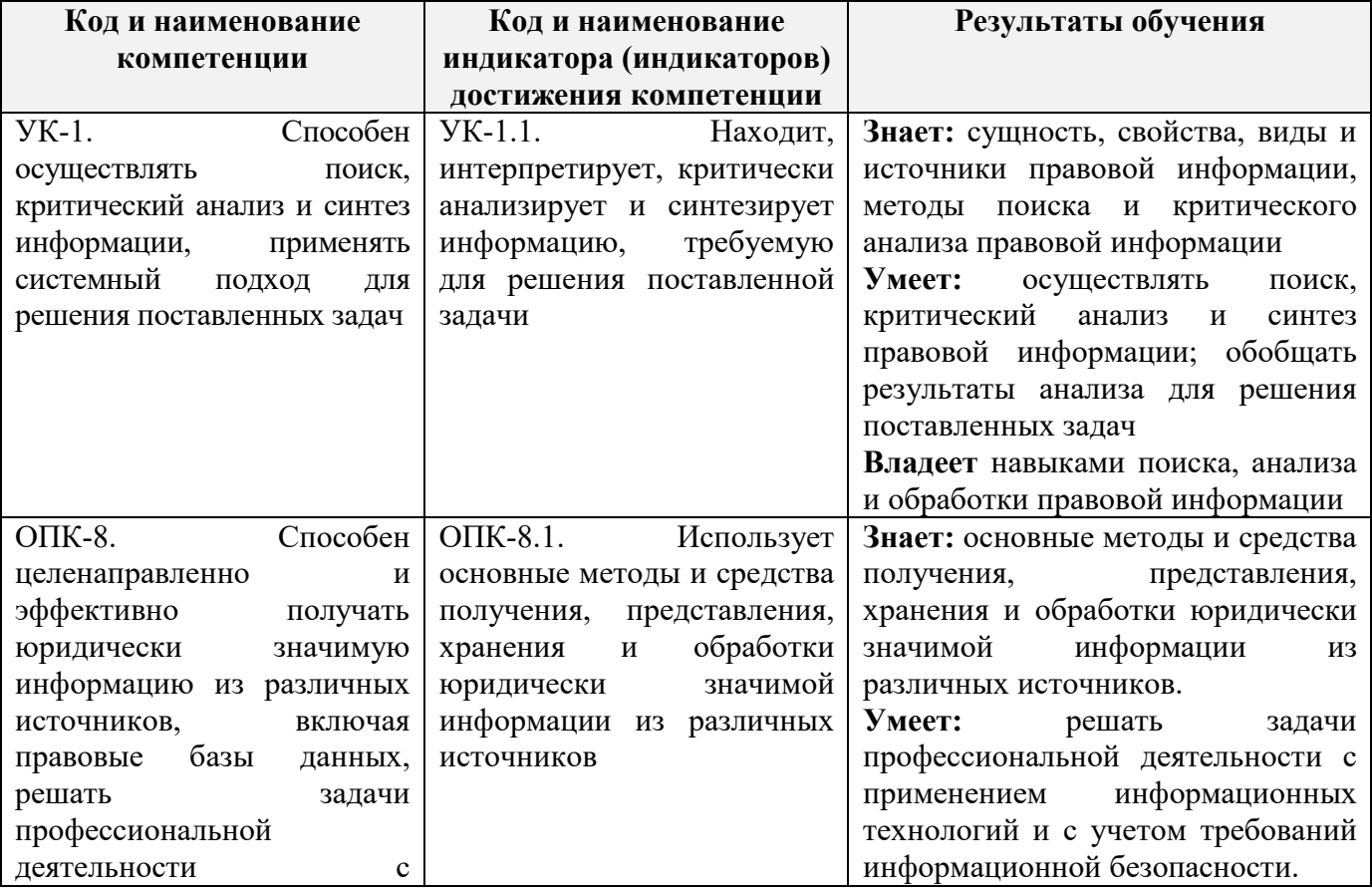

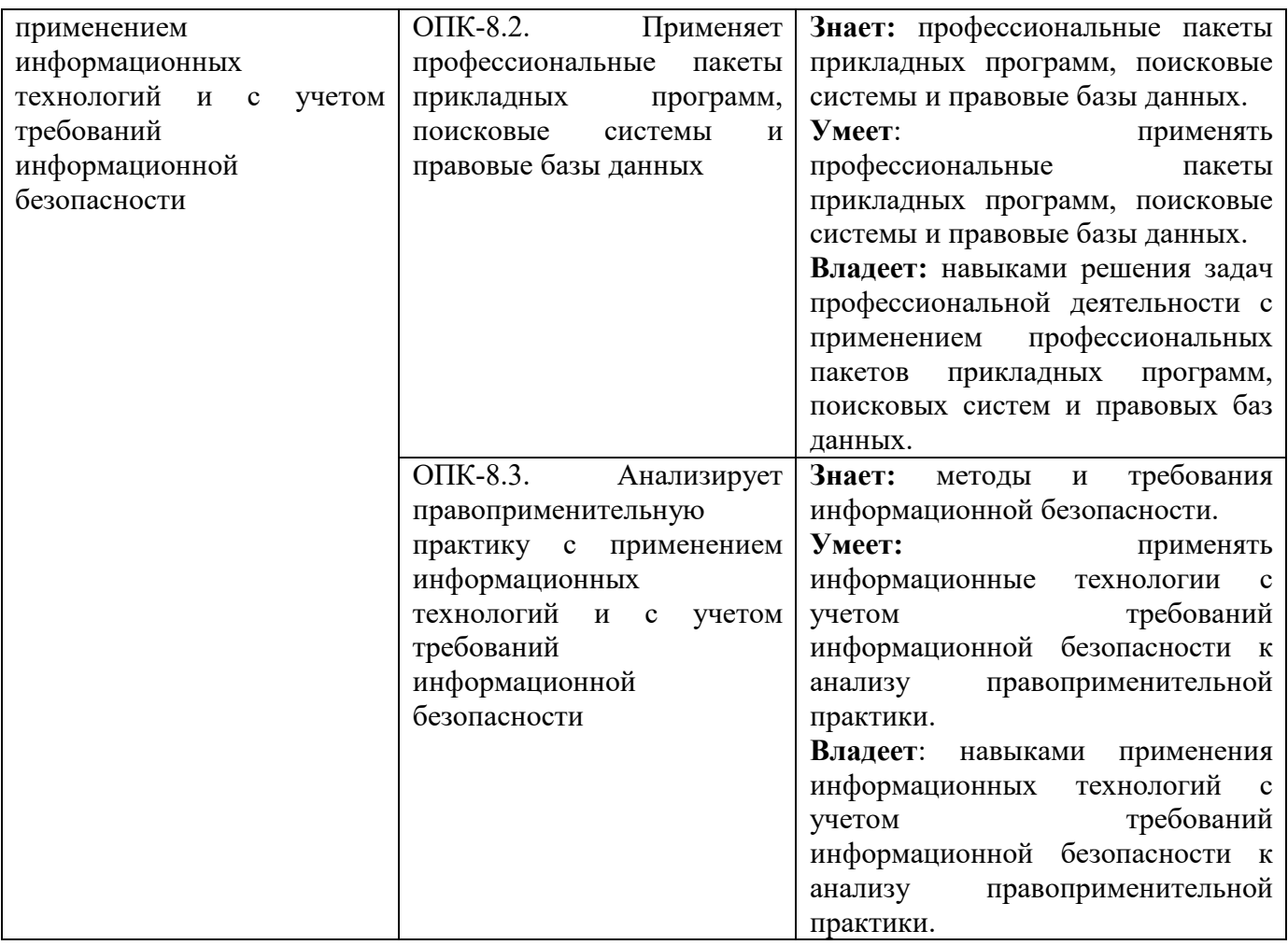

# **4. ОБЪЕМ ДИСЦИПЛИНЫ И ВИДЫ УЧЕБНОЙ РАБОТЫ**

Общий объем дисциплины составляет 3 зачетные единицы, 108 академических часов.

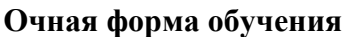

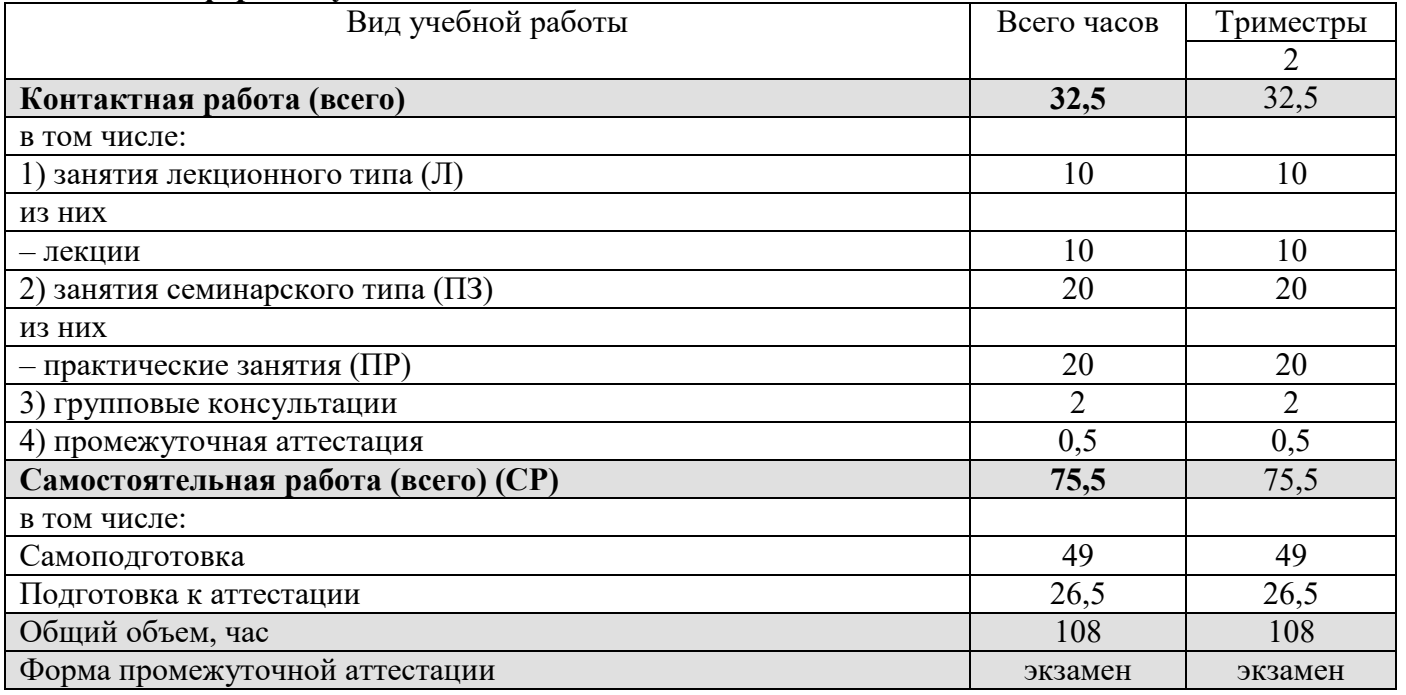

# **очно-заочная форма обучения**

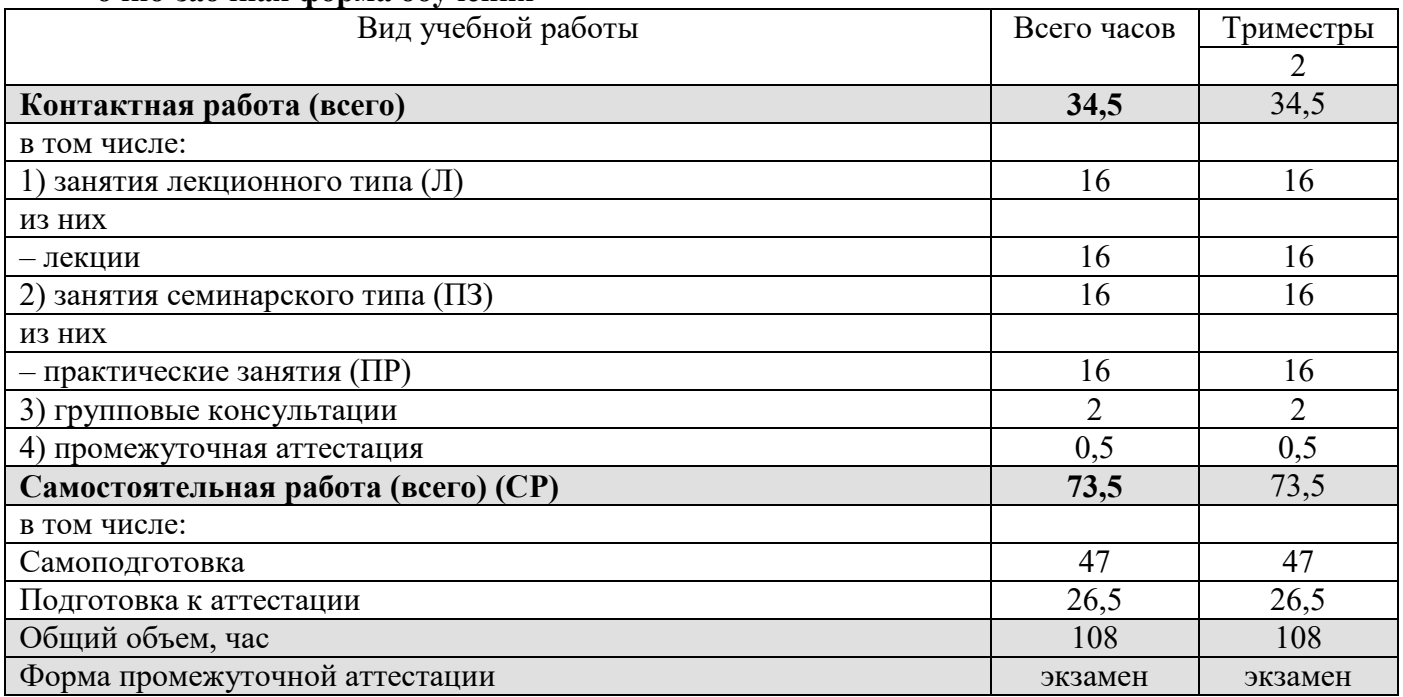

# **Заочная форма обучения**

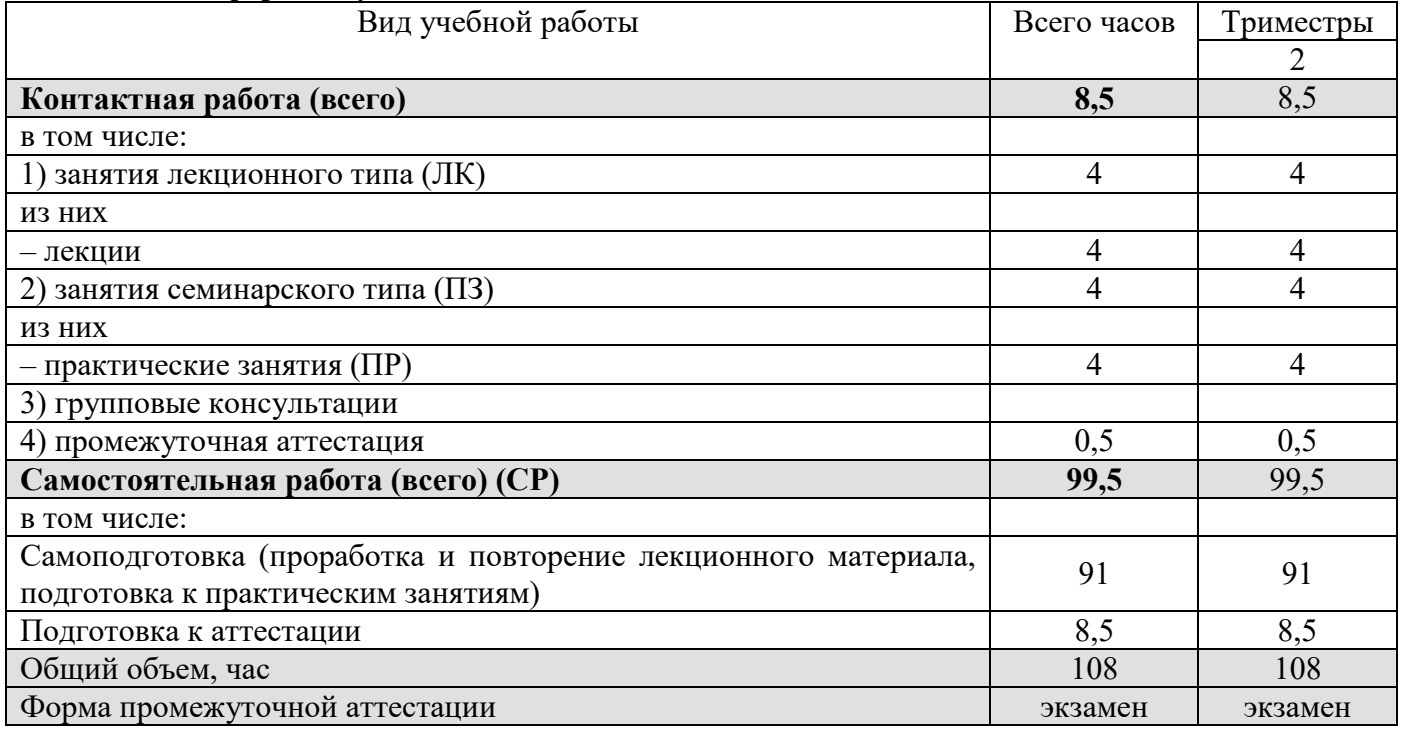

# **5. СОДЕРЖАНИЕ И СТРУКТУРА ДИСЦИПЛИНЫ**

# **5.1. Содержание дисциплины**

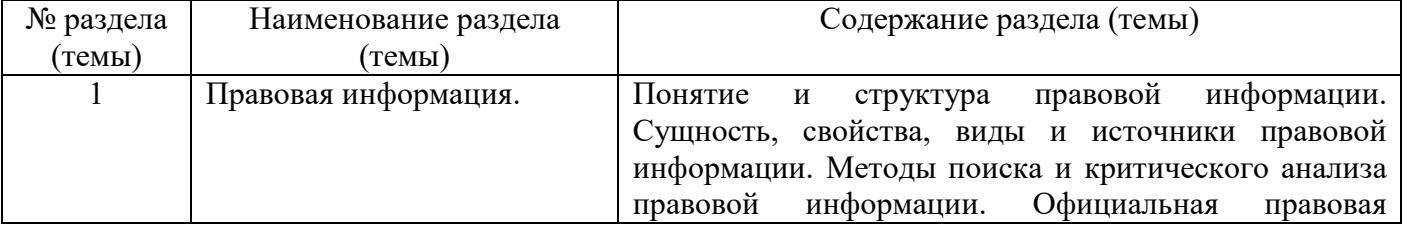

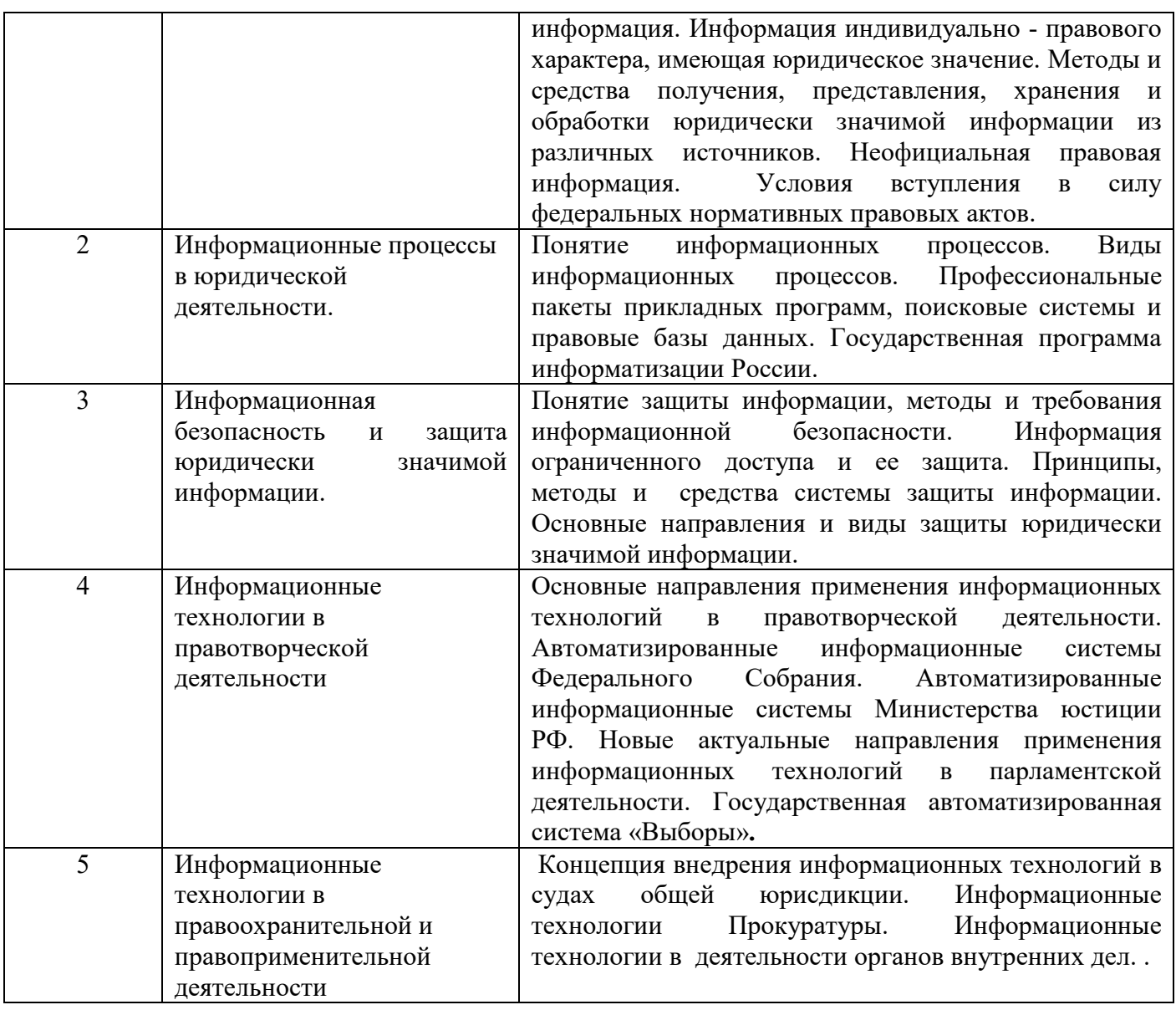

# **5.2. Структура дисциплины**

# **Очная форма обучения**

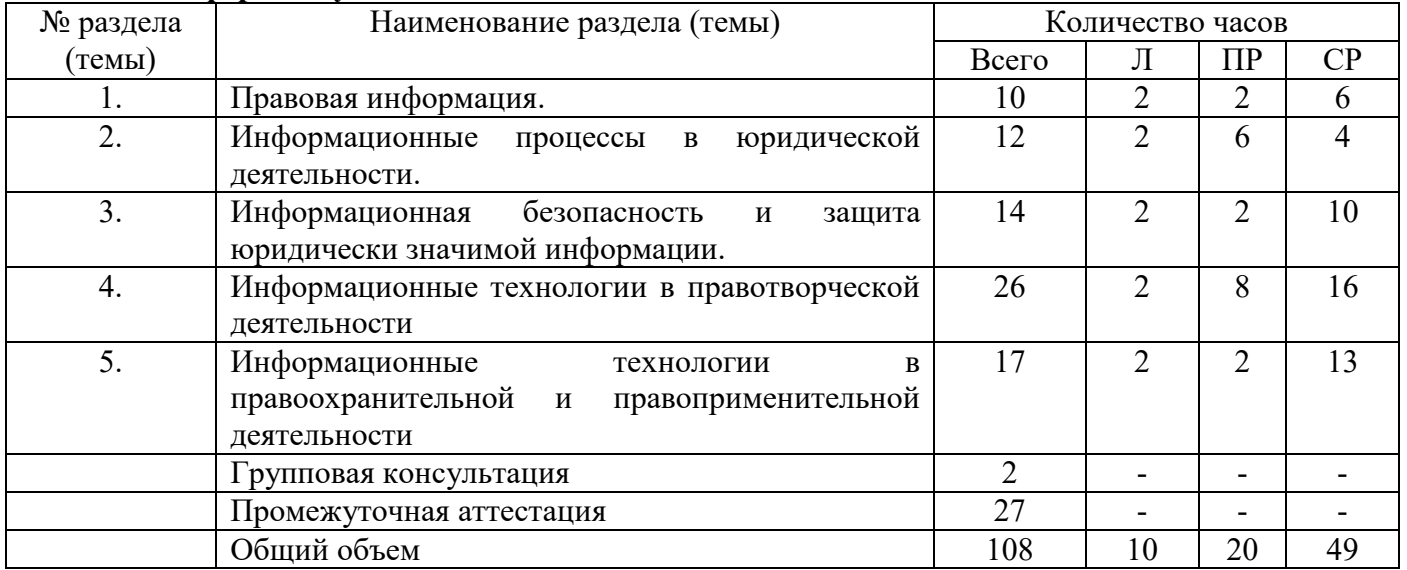

# **Очно-заочная форма обучения**

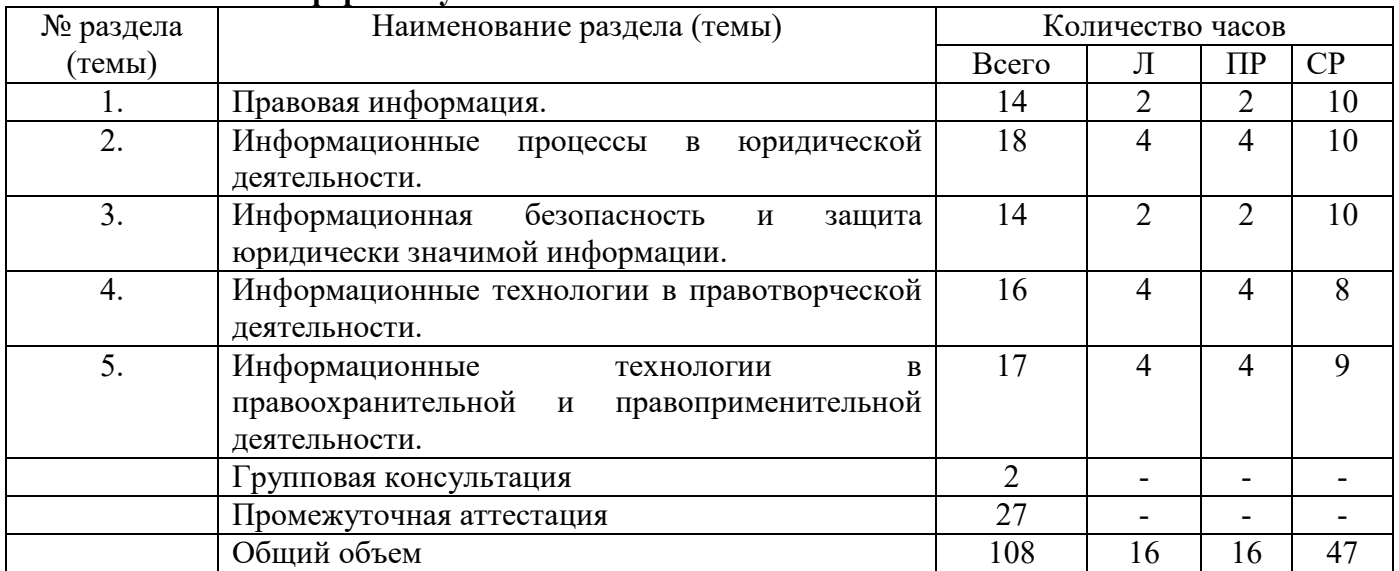

# **Заочная форма обучения**

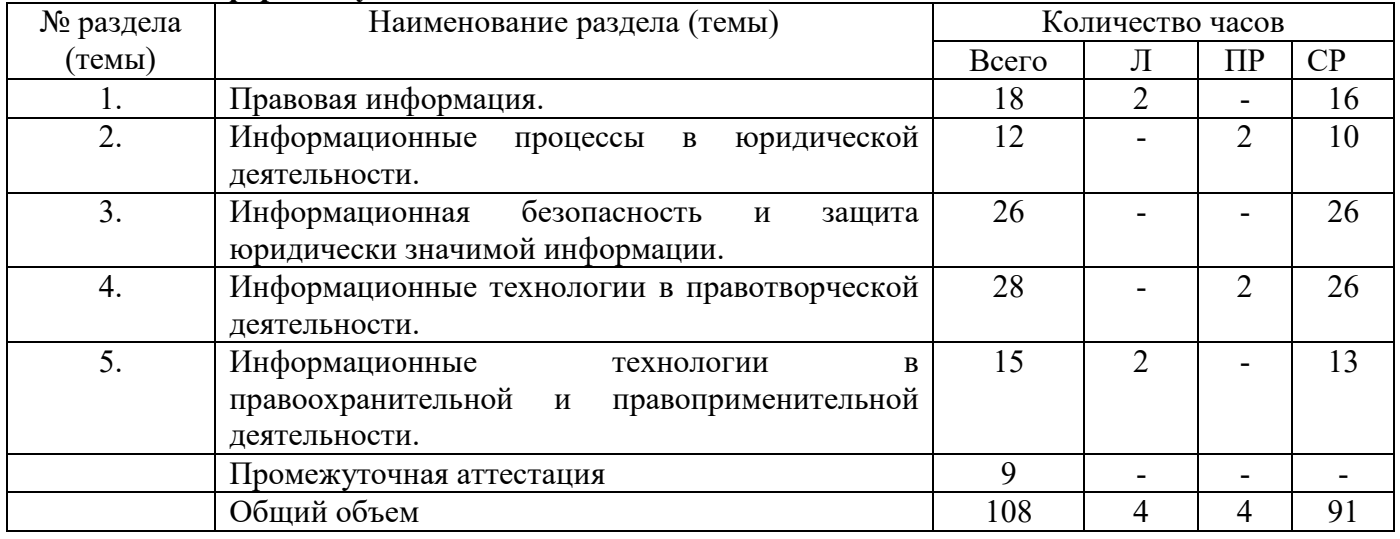

# **5.3. Занятия семинарского типа**

# **очная форма обучения**

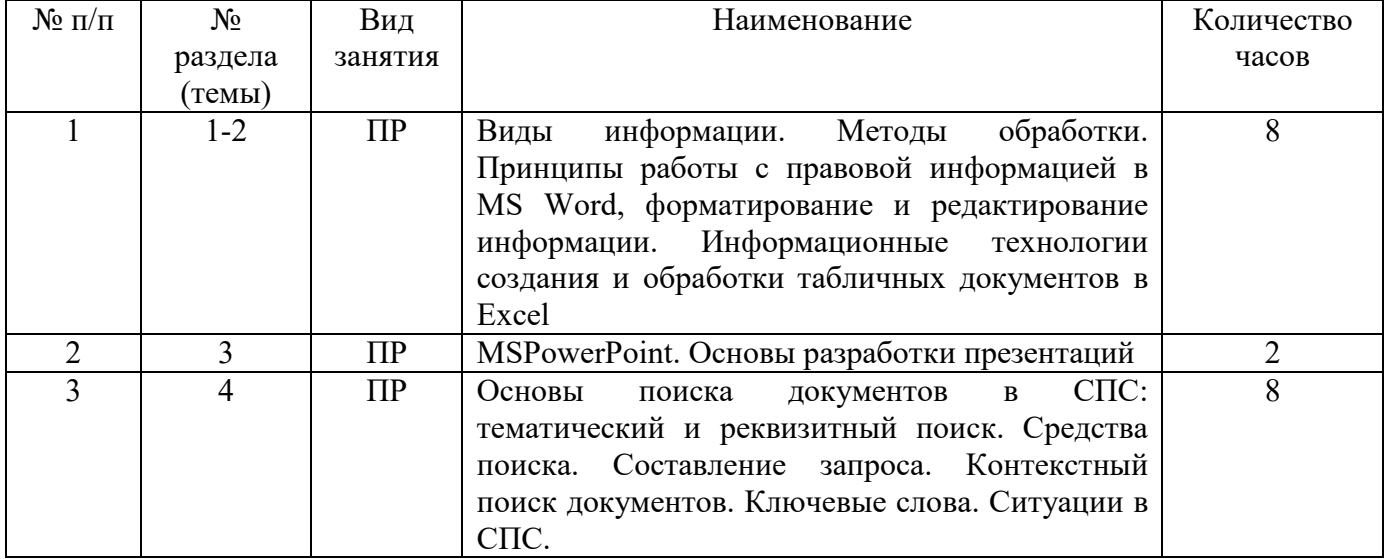

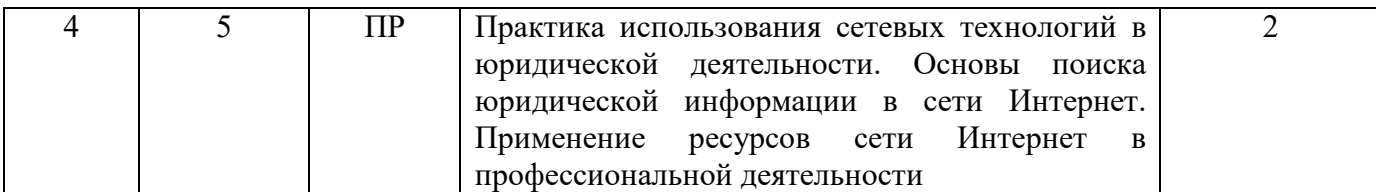

#### **очно-заочная форма обучения**

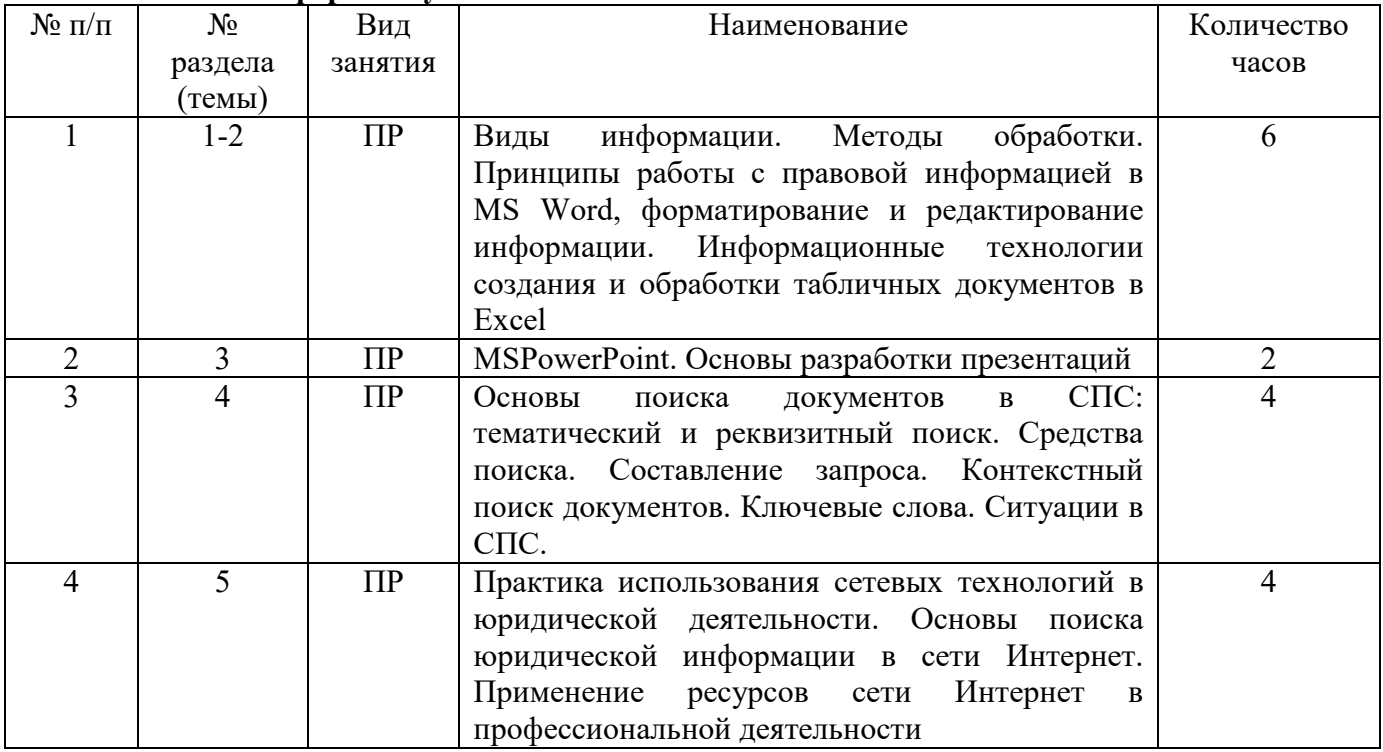

### **заочная форма обучения**

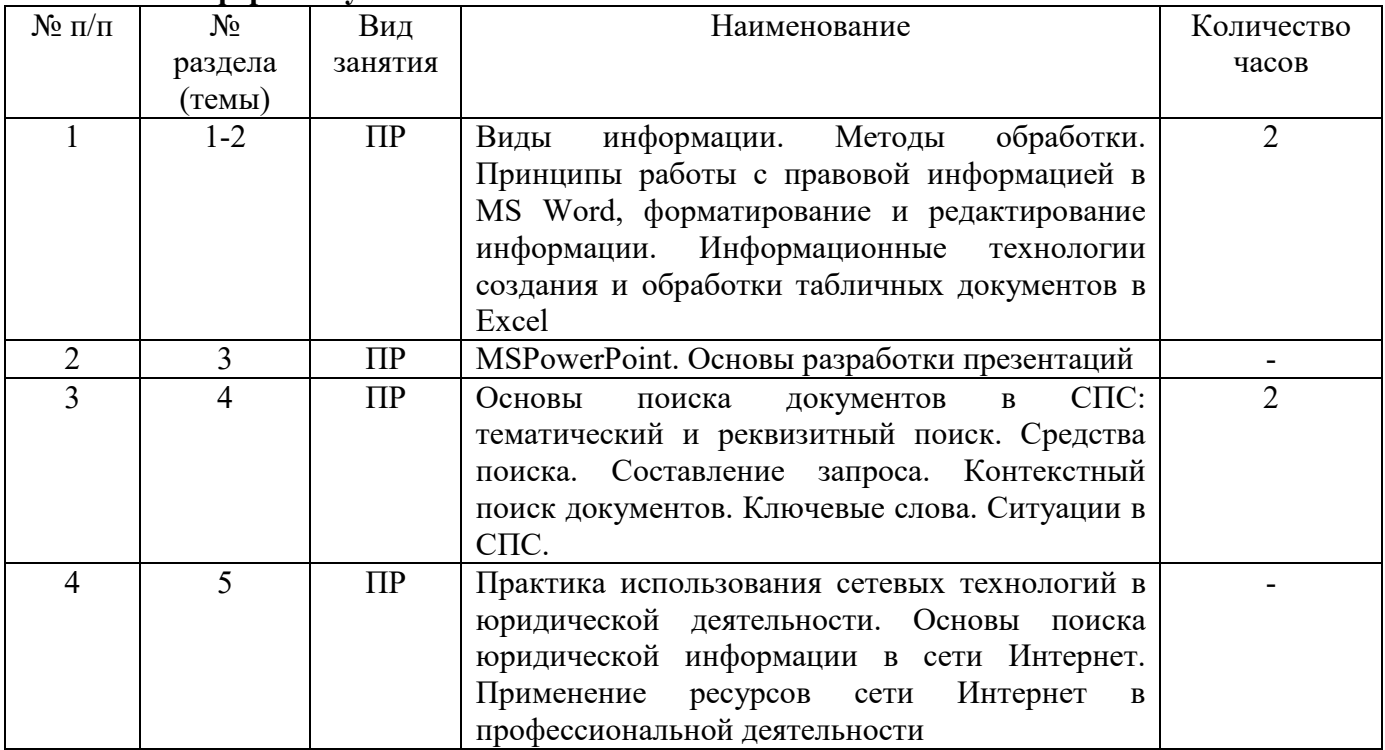

**5.4. Курсовой проект (курсовая работа, расчетно-графическая работа, реферат, контрольная работа)** 

#### - не предусмотрены

### **5.5. Самостоятельная работа**

# **очная форма обучения**

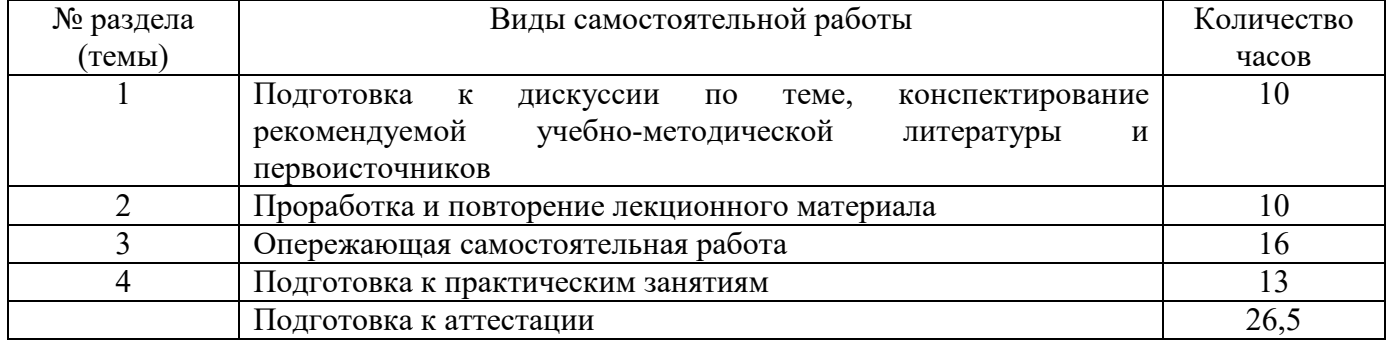

#### **очно-заочная форма обучения**

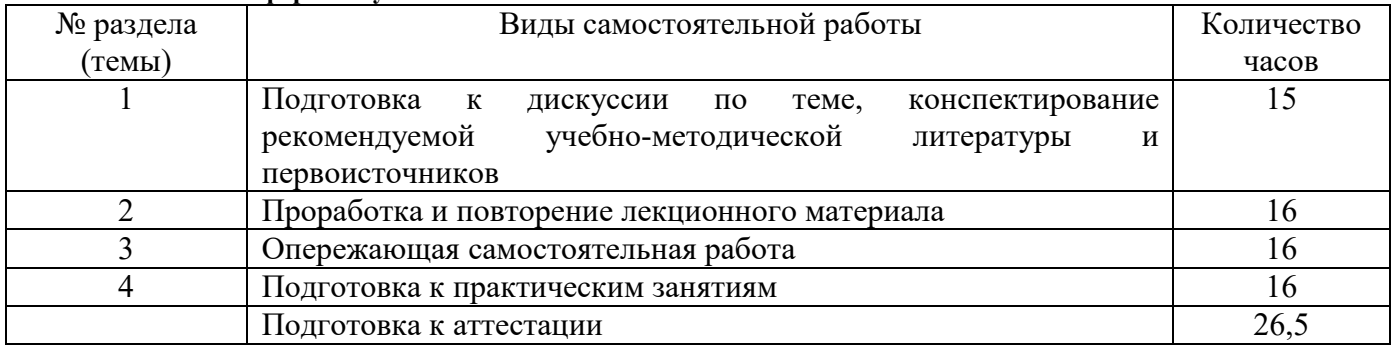

# **заочная форма обучения**

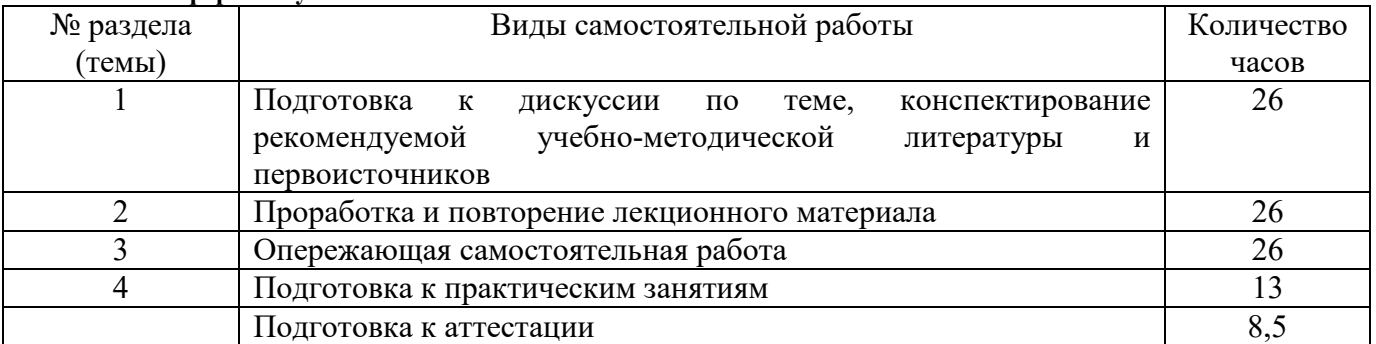

# **6. ОБРАЗОВАТЕЛЬНЫЕ ТЕХНОЛОГИИ**

### **Информационные технологии, используемые при осуществлении образовательного процесса по дисциплине:**

– сбор, хранение, систематизация и выдача учебной и научной информации;

– обработка текстовой и эмпирической информации;

– подготовка, конструирование и презентация итогов исследовательской и аналитической деятельности;

–самостоятельный поиск дополнительного учебного и научного материала, с использованием поисковых систем и сайтов сети Интернет, электронных энциклопедий и баз данных;

– использование образовательных технологий в рамках ЭИОС для рассылки, переписки и обсуждения возникших учебных проблем.

**Интерактивные и активные образовательные технологии, используемые при осуществлении образовательного процесса по дисциплине:** 

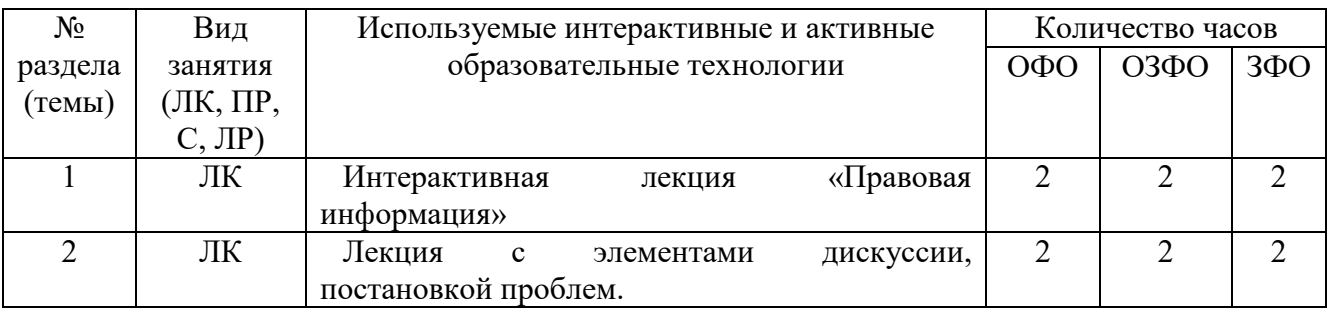

Практическая подготовка обучающихся

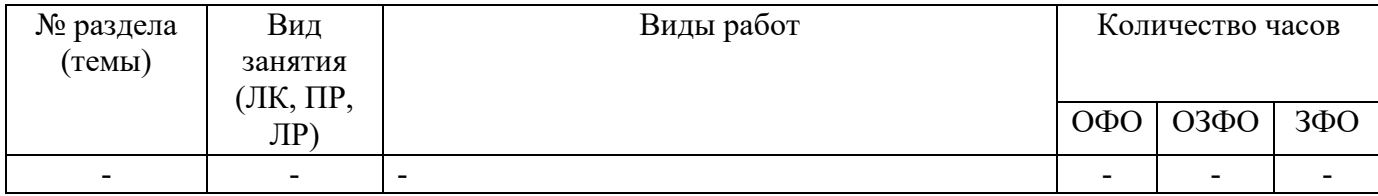

# 7. **ОЦЕНОЧНЫЕ МАТЕРИАЛЫ ДЛЯ ТЕКУЩЕГО КОНТРОЛЯ УСПЕВАЕМОСТИ И ПРОМЕЖУТОЧНОЙ АТТЕСТАЦИИ**

# **Описание показателей оценивания компетенций, формируемых в процессе освоения дисциплины**

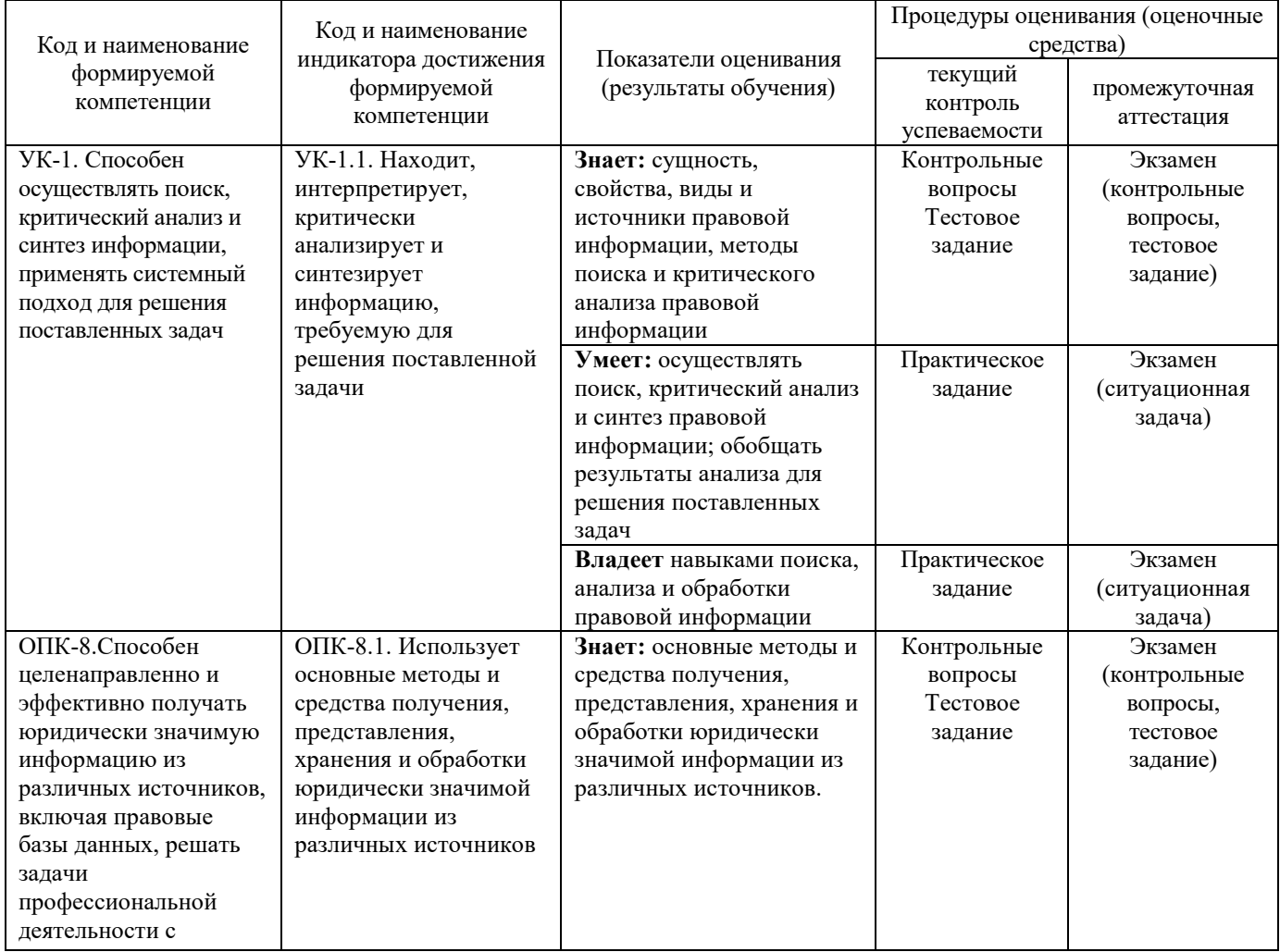

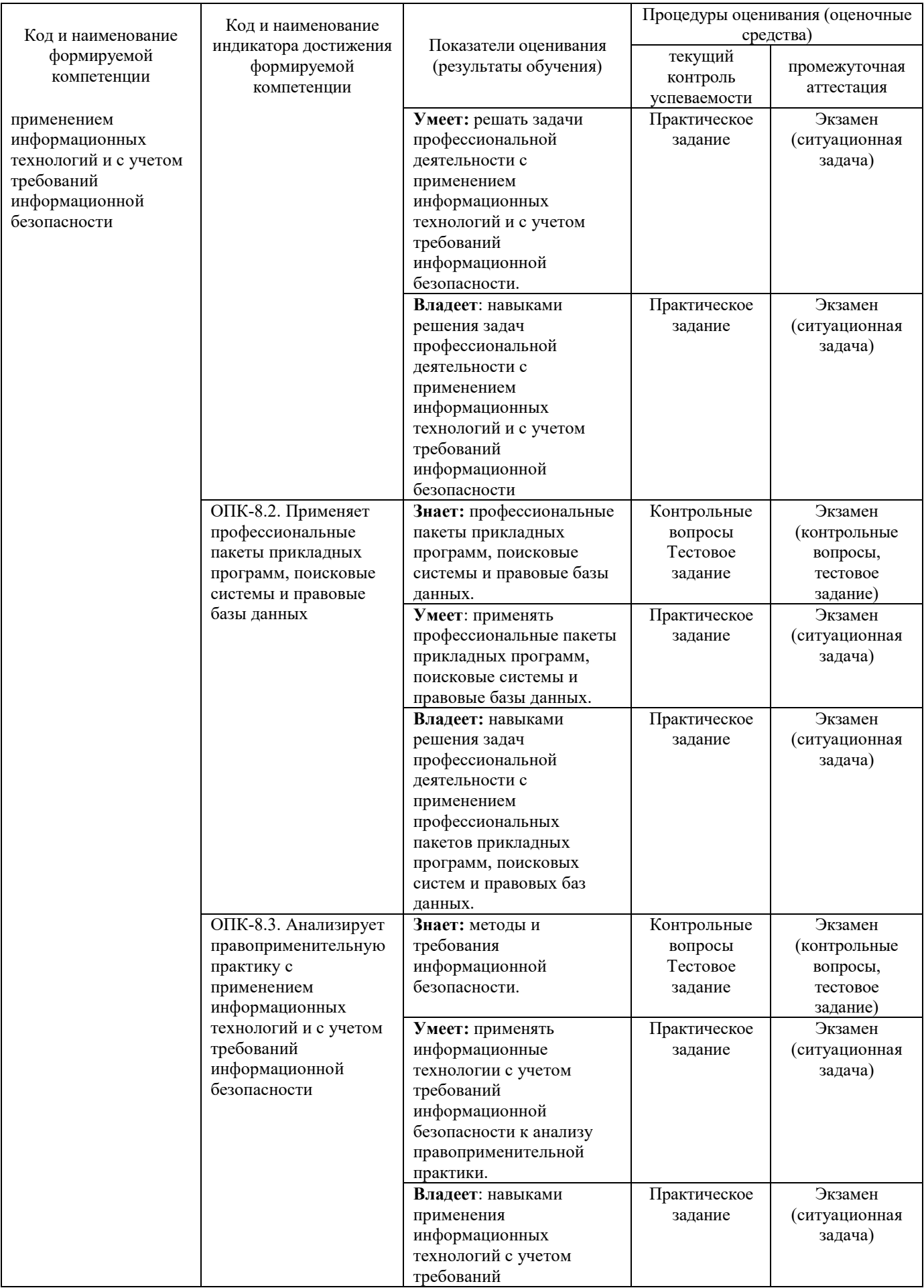

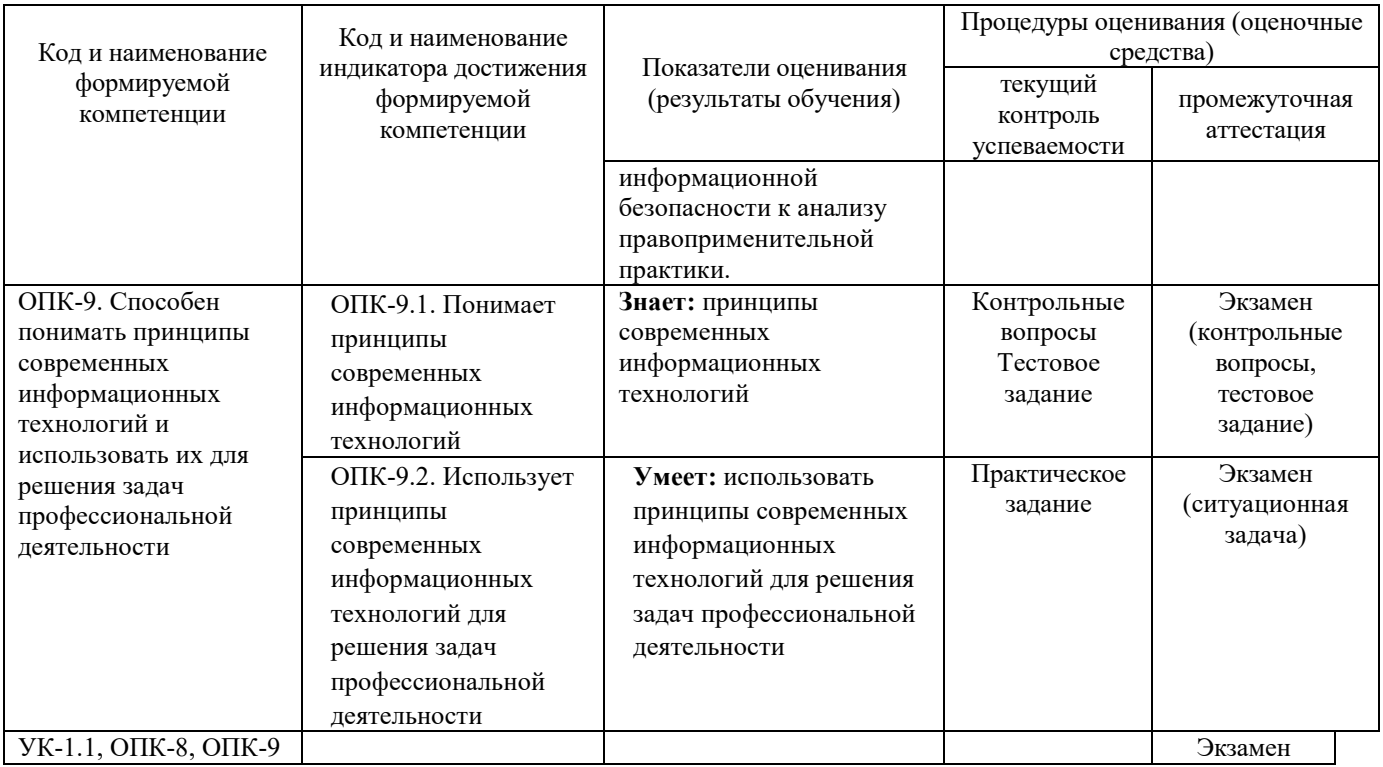

# **Типовые задания для текущего контроля**

# **Типовые контрольные вопросы для устного опроса при текущем контроле**

- 1. В чём различие информации и данных?
- 2. Что такое система кодирования информации?
- 3. Что такое бит, байт, килобайт, мегабайт, гигабайт?
- 4. Понятие информации.
- 5. Классификация информации по разным признакам.
- 6. Способы организации передачи информации.
- 7. Цели и задачи защиты информации.
- 8. Классификация угроз информационной безопасности.
- 9. Идентификационные системы.
- 10. Укажите три параметра классификации компьютерных вирусов.
- 11. Для чего служат криптосистемы?
- 12. Симметричные и асимметричные криптосистемы.
- 13. Ключи шифрования и дешифрования как способ защиты информации в сети.
- 14. Программные средства для защиты информации в компьютерной сети.
- 15. Виды компьютерных вирусов и антивирусные средства.
- 16. Поисковые функции правовой информационной системы.
- 17. Основные приемы работы с базой КонсультантПлюс: Версия Проф.
- 18. КонсультантПлюс: Версия Проф.Работа с фрагментами документа (поиск, копирование в текстовый документ).
- 19. Структура меню СПС «КонсультантПлюс».
- 20. КонсультантПлюс: Версия Проф.Электронные закладки: понятие, функции, способы постановки, операции.
- 21. КонсультантПлюс: Версия Проф.Приемы работы с окнами системы (изменения размера окна, расположение, перемещение и т.п.).
- 22. КонсультантПлюс: Версия Проф.Взаимосвязи между документами в системе: прямые и обратные связи, респонденты/корреспонденты.
- 23. КонсультантПлюс: Версия Проф.Окна системы, характеристики, элементы.
- 24. КонсультантПлюс: Версия Проф.Ссылки в документе, переход по ссылкам, предназначение ссылок.
- 25. Этапы работы в СПС «КонсультантПлюс».
- 26. КонсультантПлюс: Версия Проф.Сортировка документов: через список документов в папке.
- 27. КонсультантПлюс: Версия Проф.Карточки поиска (реквизитов): элементы, принципы заполнения и т.п.
- 28. КонсультантПлюс: Версия Проф.Сортировка документов: через уточнение запроса. Предназначение уточняющего запроса.
- 29. КонсультантПлюс: Версия Проф.Основные виды поиска документов.
- 30. КонсультантПлюс: Версия Проф.Определение редакций документа.
- 31. КонсультантПлюс: Версия Проф.Работа со списком документов: понятие, этапы, значение, операции.
- 32. КонсультантПлюс: Версия Проф.Определение статуса документа.
- 33. Папки системы Консультант Плюс: их характеристики, структура и свойства.
- 34. КонсультантПлюс: Версия Проф.История запросов: понятие, структура, функции.
- 35. КонсультантПлюс: Версия Проф.Структура папок, уровни вложенности, операции над папками (экспорт и импорт папок).
- 36. КонсультантПлюс: Версия Проф.Уточнение запроса: способы формирования сложных запросов (в корешке «Папки» и в карточке поиска).
- 37. Пересечение и объединение папок документов. КонсультантПлюс: Версия Проф.
- 38. Построение списка документов, структура списка документов. КонсультантПлюс: Версия Проф.
- 39. Сортировка папок (по названию и т.п.). Конвертирование папок в файл. КонсультантПлюс: Версия Проф.
- 40. Именование запросов по корешку «История запроса». КонсультантПлюс: Версия Проф.
- 41. Копирование папок, перемещение, именование и т.д. КонсультантПлюс: Версия Проф.
- 42. Поиск запроса по корешку «История запроса». КонсультантПлюс: Версия Проф.
- 43. Быстрый просмотр документов (вызов команды по разным меню). КонсультантПлюс: Версия Проф.
- 44. Правовой навигатор: понятие, место расположения, техника использования, предназначение.
- 45. Перечислите тематические сайты правовой информации.
- 46. Технология поиска информации.

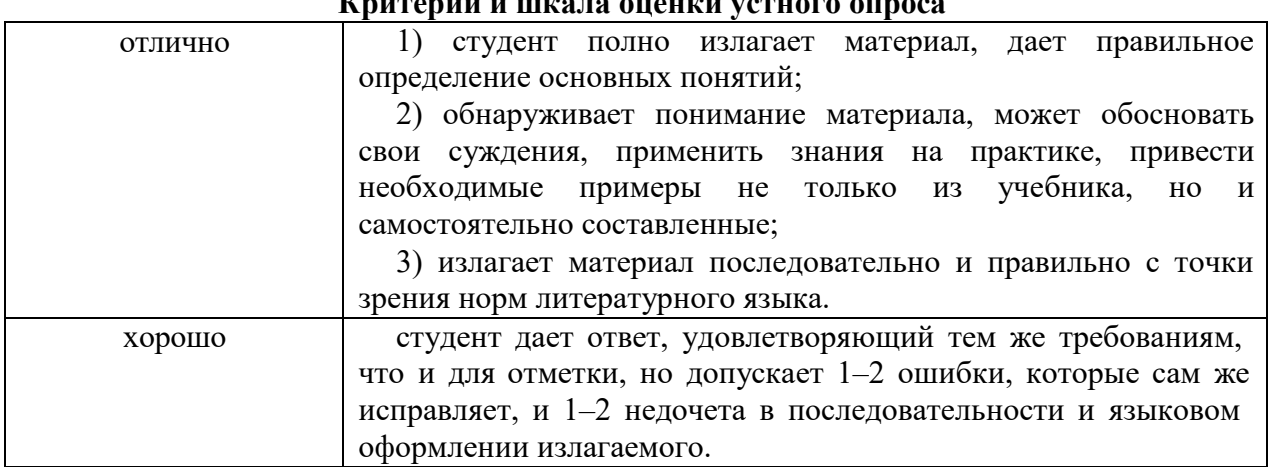

# $\mathbf{L}^{\mathbf{c}}$

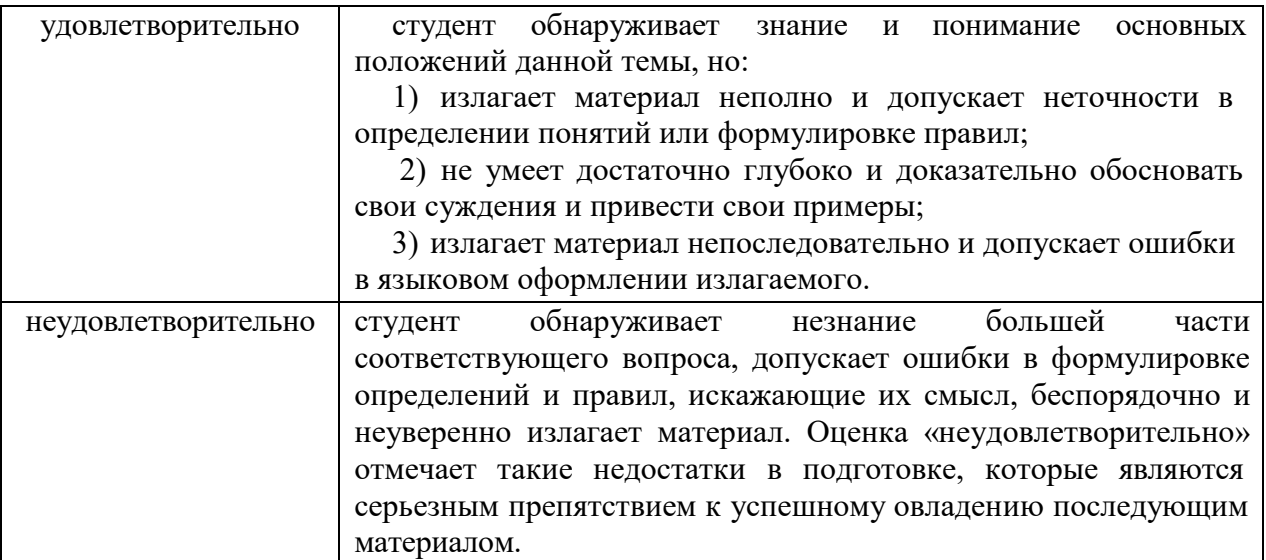

#### **Типовые тестовые задания**

#### *Примеры тестовых заданий:*

1.Как называются документы и массивы документов в информационных системах (библиотеках, архивах, фондах, банках данных, других информационных системах), подготовленные и систематизированные в удобной и пригодной для использования форме

Информационные ресурсы Массовая информация Информационная система Информация

2.Протокол осмотра места преступлений относится к правовой информации:

Информационно-индивидуального характера Недокументированной правовой информации Неофициальной правовой информации Документированной правовой информации

3. Выберите все приемы поиска информации в Интернете

контекстный простой служебный специальный

4.С помощью источников правовой информации в Интернет, найдите в каком году был принят ФЗ «Об информации, информационных технологиях и защите информации». Введите ответ.

**5.** С помощью источников правовой информации в Интернет, найдите Федеральный закон от 23 декабря 2003 г. № 177-ФЗ «О страховании вкладов физических лиц в банках Российской Федерации». Найдите закон, вносящий последние изменения в него. Когда он вступил в силу с изменениями и дополнениями? Введите ответ.

#### **Критерии и шкала оценки тестового задания**

- оценка «зачтено»: тестовое задание решено верно;

- оценка «не зачтено»: тестовое задание решено не верно

#### **Типовые практические задания**

1.Тема :«Виды информации. Методы обработки. Принципы работы с правовой информацией в MS Word, форматирование и редактирование информации»

1. Загрузите Текстовый редактор Word. Введите текст следующего вида и содержания:

## **Федеральный закон от 27 июля 2006 г. N 149-ФЗ "Об информации, информационных технологиях и о защите информации" (с изменениями от 27 июля 2010 г., 6 апреля, 21 июля 2011 г.)**

# **Принят Государственной Думой 8 июля 2006 года Одобрен Советом Федерации 14 июля 2006 года**

**Статья 2.** Основные понятия, используемые в настоящем Федеральном законе

В настоящем Федеральном законе используются следующие основные понятия:

1) **информация** - сведения (сообщения, данные) независимо от формы их представления;

2) **информационные технологии** - процессы, методы поиска, сбора, хранения, обработки, предоставления, распространения информации и способы осуществления таких процессов и методов;

3) **информационная система** - совокупность содержащейся в базах данных информации и обеспечивающих ее обработку информационных технологий и технических средств;

4) **информационно-телекоммуникационная сеть** - технологическая система, предназначенная для передачи по линиям связи информации, доступ к которой осуществляется с использованием средств вычислительной техники;

5) **предоставление информации** - действия, направленные на получение информации определенным кругом лиц или передачу информации определенному кругу лиц;

6) **распространение информации** - действия, направленные на получение информации неопределенным кругом лиц или передачу информации неопределенному кругу лиц;

7) **документированная информация** - зафиксированная на материальном носителе путем документирования информация с реквизитами, позволяющими определить такую информацию или в установленных законодательством Российской Федерации случаях ее материальный носитель;

8) **оператор информационной системы** - гражданин или юридическое лицо, осуществляющие деятельность по эксплуатации информационной системы, в том числе по обработке информации, содержащейся в ее базах данных.

- 2. Сохраните набранный текст в папку «*Мои документы*», присвоив ему имя *«Часть 1 + своя фамилия».* С помощью пункта меню выбрать *Файл - Сохранить как* в появившемся диалоговом окне в строке *Папка* указать *Мои документы,* в строке *Имя файла* набрать «Часть1 +свою фамилию», затем нажать *Сохранить*.
- 3. Установите следующие параметры страницы для всего документа с помощью пункта меню *Файл - Параметры страницы*:

- ориентация бумаги: альбомная

- размеры полей: Верхнее и Нижнее 2 см, Левое 3 см, Правое 1 см.
- 4. Форматирование абзацев (либо с помощью строки меню *Формат Шрифт и Абзац*, либо через панель инструментов *Стандартная*):

 - выделите первые два определения и установите: размер шрифта - *12*, начертание - *курсив*, выравнивание - *по левому краю*, межстрочный интервал - *полуторный*;

 - выделите третье и четвертое определения и установите: *13 размер шрифта, полужирный, по правому краю, двойной;* 

 - выделите пятое и шестое определения и установите: *15 размер шрифта, подчеркивание, по ширине, одинарный.* 

После выполнения практического задания, ответьте на вопросы.

- 1. Как запустить текстовый редактор Word?
- 2. Перечислите функции текстовых редакторов.
- 3. Как загрузить ранее набранный текст?
- 4. Как установить масштаб отображения документов на экране? Влияет ли масштабирование документа на экране на размер символов при печати?
- 5. Как осуществить переход от одного открытого документа к другому?
- 6. Какие способы существуют для перемещения текста с одного места документа на другое?
- 7. Как скопировать фрагмент текста в буфер обмена, а затем его вставить?
- 8. Как осуществить проверку орфографии?
- 9. Как установить автоматический перенос слов в тексте?
- 10. Как выровнять по центру, например, заголовок текста?
- 11. Как установить нумерацию страниц в тексте?
- 12. Как вставить в документ таблицу с необходимым числом строк и столбцов?
- 13. Как вставить несколько строк или столбцов в таблицу?
- 14. Как изменить ширину колонок таблицы?
- 15. Как вставить формулу в таблицу?
- 16. Как объединить несколько ячеек в таблице?
- 17. Как создаются схемы, рисунки и т.п. в текстовом редакторе Word?
- 18. Что такое буквица? Как вставить ее в тексте?
- 19. Как разделить один абзац на два?
- 20. Как соединить два абзаца в один?
- 21. Каким образом можно изменить размеры рисунка?
- 22. Как изменить начертание шрифта на курсивный, полужирный или подчеркивание?
- 23. Как изменить размер шрифта?
- 24. В чем назначение панелей инструментов? Как вывести на экран или убрать с экрана необходимые панели инструментов?
- 25. Как закрыть документ Word? Назовите имеющиеся способы.
- 26. Какие виды сносок вы можете назвать? Опишите средства ее создания и оформления.
- 27. Какие параметры страницы вы знаете и как их можно установить?
- 28. Какие виды межстрочных интервалов текста используются чаще всего и как их установить?
- 29. Как осуществить автоформатирование в тексте и для чего оно предназначено?
- 30. Как выполнить предварительный просмотр документа перед печатью?

# 2. Тема:Информационные технологии создания и обработки табличных документов в MS Excel

1. Загрузите Excel и подготовьте таблицу с исходными данными, согласно рисунку 1 :

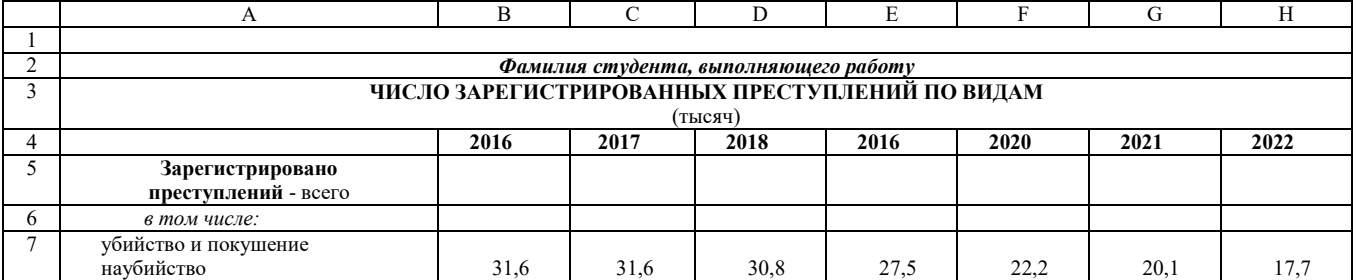

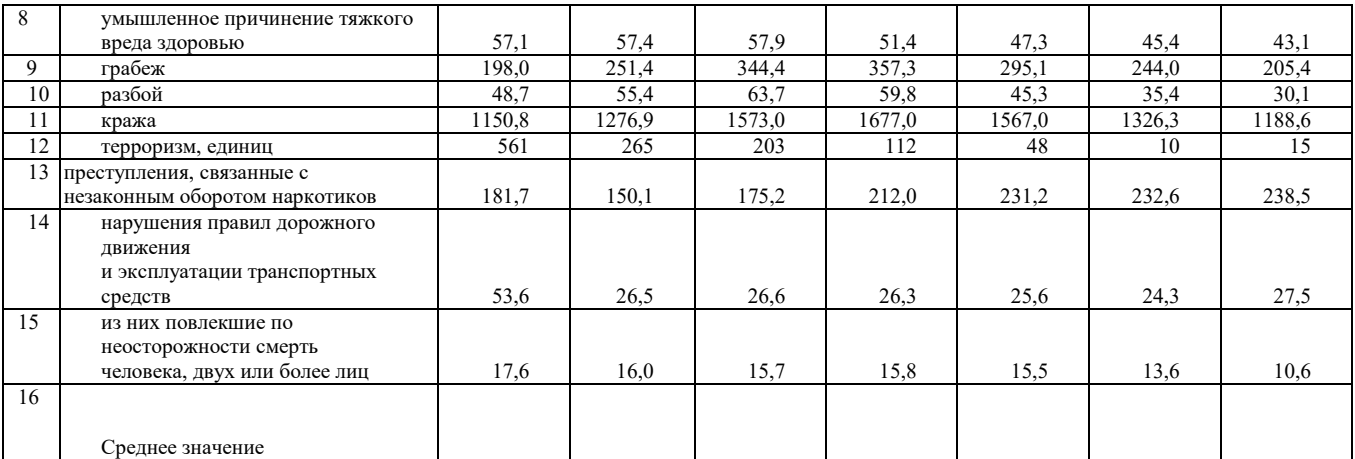

2. Произведите расчеты:

а) Рассчитайте общее число зарегистрированных преступлений за 2003 год, для чего внесите в ячейку В5 следующую формулу: =B7+B8+В9+B10+B11+В12+B13+B14+В15. Скопируйте ее в блок ячеек C5:Н5.

б) Рассчитайте среднее число зарегистрированных преступлений за 2003 год, для чего внесите в ячейку B16 следующую формулу: =СРЗНАЧ(В7:В15). Скопируйте данную формулу в соответствующие ячейки расчетов.

- *3.* Выделите созданную таблицу, произведите автоформатирование таблицы *(Формат-Автоформат- Объемный 1).*
- 4. Выделите блоки ячеек B5:Н5 и B16:Н16 с помощью мыши и клавиши CTRL и установите разрядность чисел – два знака после запятой, используя панель инструментов.
- 5. Подведите курсор мыши к *Лист1*, дважды щелкните по нему и переименуйте его как «Статистические данные». Сохраните вашу работу в папку *Мои документы* под своей фамилией.

6. Создайте линейчатую диаграмму, отображающую динамику зарегистрированных преступлений по грабежу за 2003 -2009 гг., выполнив следующие действия:

а) нажмите на панели инструментов кнопку *Мастер диаграмм*;

б) в окне «Мастер диаграмм (1 шаг из 4): тип диаграммы» выберите «Линейчатая», «Далее»;

в) в окне «Мастер диаграмм (2 шаг из 4): источник данных диаграммы» введите диапазон: В9:Н9;

г) в окне «Мастер диаграмм (2 шаг из 4): источник данных диаграммы» выберите вкладку «Ряд», в области «Имя» - укажите грабеж(т.е выделите ячейку А9), в области подписи оси Х выделите блок ячеек В4:Н4, Далее;

д) в окне «Мастер диаграмм (3 шаг из 4): параметры диаграммы» введите заголовок диаграммы «Динамика преступлений за период с 2003 по 2009 гг.», Далее;

е) в окне «Мастер диаграмм (4 шаг из 4): размещение диаграммы» выберите «отдельном» и рядом введите «Грабеж», Готово.

После выполнения практического задания, ответьте на вопросы.

- 3. Для чего предназначены электронные таблицы?
- 4. Что представляет собой табличный процессор?
- 5. Что представляет собой рабочая область?
- 6. Что представляет собой блок ячеек?
- 7. Как обозначается адрес ячейки?
- 8. Как обозначается адрес блока ячеек?
- 9. Как добавить столбец или строку?
- 10. Как удалить столбец или строку?
- 11. Как отредактировать содержимое ячейки?
- 12. Как вводятся формулы в ячейку?
- 13. Для чего используют «Таблицу подстановки», опишите технологию ее создания.
- 14. Каким образом выполняется копирование содержимого ячейки?
- 15. Как увеличить или уменьшить разрядность чисел?
- 16. Какие основные типы диаграмм вы можете назвать?
- 17. Опишите технологию создания диаграмм.
- 18. Какие команды используются для работы с электронной таблицей как с базой данных?
- 19. Как объединить несколько ячеек и поместить в них один текст?
- 20. Назовите команды для форматирования ячеек?
- 21. Как выполнить автоформатирование таблицы, назовите известные Вам форматы.
- 22. Опишите технологию установки защиты клеток от изменения.
- 23. Как выполнить переименование листа.
- 24. Как перейти с одного листа на другой?
- 25. Как изменить размер шрифта в ячейках?
- 26. В чем назначение панелей инструментов? Как вывести на экран или убрать с экрана необходимые панели инструментов?
- 27. Как выполнить предварительный просмотр документа перед печатью?
- 28. Как обозначается блок ячеек в электронных таблицах?
- 29. Как установить фильтр в таблице?
- 30. Как отсортировать данные в таблицах?
- 31. Как уменьшить (увеличить) размер столбца (строки)?
- 32. Какие команды необходимо выполнить, чтобы текст в ячейке переносился по словам?

#### 3.Тема. MSPowerPoint. Основы разработки презентаций

Запустите программу PowerPoint(Пуск-Все программы).

1. В открывшемся окне приложения PowerPoint в диалоговой панели *Приступая к работе* выберите поле *Разметка слайда*. В открывшемся окне выберите *Макет текста – Титульный слайд***.** 

*Процедура заполнения слайда информацией одинакова для слайдов всех видов: достаточно щелкнуть мышью в выбранной области и набрать свой текст или скопировать таблицу, рисунок и т.д.* 

 Щелкните по полю, где написано *Заголовок слайда* и впишите туда свой текст - **ИНФОРМАЦИОННЫЕ ТЕХНОЛОГИИ в юридической деятельности**. Задайте размер шрифта - 40, выравнивание – по центру, вид шрифта –Arial. В поле, где написано *Подзаголовок слайда* введите следующий текст – *Теоретическая часть* и установите размер шрифта - 32, выравнивание – по центру, вид шрифта – Arial.

 Для создания нового слайда (Слайд 2) выполните команду *Вставка – Создать слайд.* Выберите *разметку слайда* – *Заголовок и текст*. По полю *Заголовок слайда* введите текст – СОДЕРЖАНИЕ (размер шрифта – 45, полужирное начертание, выравнивание – по центру, вид шрифта - Courier New).

В поле *Текст слайда* введите следующий текст (размер шрифта – 20, выравнивание – по ширине, вид шрифта – Times New Roman):

Тема 1. Общее понятие об информационных технологиях в юридической деятельности

1.1. Понятие информационных технологий в юридической деятельности

- 1.2. Основные этапы эволюции информационных технологий
- 1.3. Виды информационных технологий, используемых в правовой сфере
- 1.4. Понятие и виды информационных систем в юридической деятельности

Тема 2. Информационные процессы в юридической деятельности

2.1. Понятие информационных процессов

2.2. Виды информационных процессов.

Тема 3. Государственная политика в информационной сфере

3.1. Понятие и этапы государственной политики в информационной сфере

3.2. Направления разработки и реализации государственной политики в информационной сфере

2. *Слайды 3; 4; 5; 6; 7* разрабатываются также как и предыдущий слайд.

Для поля *Заголовок слайда* примените размер шрифта – 25, полужирное и курсивное начертание, выравнивание – по центру, вид шрифта – Arial Black.

Для поля *Текст слайда* примените размер шрифта – 24, курсивное начертание, выравнивание – по ширине, вид шрифта – Times New Roman**.**

 Слайд 3. В поле *Заголовок слайда* введите текст: Тема 1. Общее понятие об информационных технологиях в юридической деятельности.

В поле *Текст слайда* введите:

Деятельность - целенаправленное взаимодействие человека с окружающей средой,

осуществляемое на основе ее познания и направленное на ее преобразование для удовлетворения потребностей человека.

Под юридической деятельностью понимается опосредованная правом трудовая, управленческая, государственно-властная деятельность компетентных органов, направленная на выполнение общественных функций и задач (создание законов, осуществление правосудия, конкретизация права и т. п.) и удовлетворение общесоциальных, групповых, а также индивидуальных потребностей и интересов.

После выполнения практического задания, ответьте на вопросы.

- 1. Что представляет собой презентация?
- 2. Что представляет собой электронная презентация?
- 3. Охарактеризуйте понятие и структуру слайда.
- 4. Какие параметры определяет дизайн слайда?
- 5. Опишите порядок создания и редактирования диаграмм.
- 6. Какие эффекты при смене слайдов используются в презентациях?
- 7. Раскройте понятие анимации.
- 8. Опишите способы анимации объектов на слайде.
- 9. С помощью какой команды можно выполнить переход между слайдами?
- 10. Опишите порядок создания нового слайда.

# 4.Тема: Работа в СПС «Консультант Плюс»

*Поиск документов с помощью Быстрого поиска, Карточки поиска, Правового навигатора и Кодекса* 

Порядок выполнения заданий работы следующий:

- 1. Находите документ по соответствующему виду поиска, выделяете необходимый фрагмент документа.
- *2.* Копируйте выделенный фрагмент в Word.
- *3.* Скопированные фрагменты нумеруете таким образом: «Задание № …»(после № вводят соответствующий номер задания: 1а, 1б, 1в, 1г, 2а, 2б, 2в, 2г и т.д.).

*С помощью Быстрого поиска найдите следующие документы:* 

1. а) Статью в ФЗ «Об обеспечении доступа к информации о деятельности государственных органов и органов местного самоуправления», раскрывающую основные принципы обеспечения доступа к информации о деятельности государственных органов и органов местного самоуправления, используемые в настоящем ФЗ и скопируйте ее.

Откройте *Справку* к данному документу и скопируйте ее.

б) В ФЗ «Об информации, информационных технологиях и о защите информации» найдите понятие «защита информации» и скопируйте ее.

в) Откройте дополнительную информацию к статье, найденной *в пункте 1б,* и скопируйте найденный список НПА.

г) Найдите документ, раскрывающий понятие «продукция средств массовой информации» и скопируйте ее.

### *С помощью Карточки поиска найдите следующие документы:*

2. а) В разделе "Законодательство" (Тематика – Информация и информатизация) найдите федеральные законы, принятые позже 2006 года и действующие в настоящий момент, в тексте которых упоминается информационная система. В открывшемся списке НПА найдите документ, раскрывающий понятия «информационная система персональных данных» и «общедоступные персональные данные». Скопируйте эти понятия.

б) Откройте дополнительную информацию к документу, найденном *в пункте 2а*, и скопируйте ее.

в) В разделе "Законодательство" найдите Указ Президента РФ, определяющим перечень сведений конфиденциального характера. Скопируйте название документа.

г) В документе, найденном *в пункте 2б,* произведите поиск понятий с помощью гиперссылок *(слова выделенные цветом и подчеркнутые)* – «врачебная тайна», «нотариальная тайна», «адвокатская тайна» и скопируйте их.

*С помощью Правового навигатора найдите следующие документы:* 

3. а) Найдите статью, регулирующую государственную политику в области библиотечного дела. Скопируйте название статьи и два абзаца.

Откройте *Справку* к данному документу и скопируйте из нее «Источник публикации».

б) Найдите документы, определяющие ответственность за нарушение законодательства в информационной сфере. Скопируйте открывшийся список НПА.

в) Найдите документ, раскрывающий понятие «Аудиторская тайна» и скопируйте данное понятие.

г) Найдите документ, раскрывающий понятие «электронного правительства» и скопируйте данное понятие.

*С помощью Кодекса найдите следующие документы:* 

4. а) Используя Гражданский кодекс (четвертая часть), найдите и скопируйте статью, раскрывающую понятие «ноу-хау».

б) Определите, что относится к персональным данным работника и скопируйте их. В этом документе найдите статью, определяющую виды ответственности за нарушение данного законодательства и скопируйте ее.

в) Определите, какие виды уголовных наказаний предусмотрены несовершеннолетним и скопируйте их. Откройте дополнительную информацию к найденной статье и скопируйте ее название и два абзаца.

г) Найдите статью, определяющую форму вины при совершении налогового правонарушения и скопируйте ее.

Просмотрите *Справку* к найденному кодексу и скопируйте из нее раздел «Название документа».

После выполнения практического задания, ответьте на вопросы.

- 1. Что собой представляют справочные правовые системы?
- 2. Какие виды поиска документов в СПС вы можете назвать?
- 3. Что собой представляет поиск по реквизитам документов?
- 4. В каком случае применяется полнотекстовый поиск?
- 5. Какие виды классификаторов в поиске по специализированным классификаторам вы можете назвать?
- 6. Перечислите дополнительные сервисные возможности, предлагаемые СПС.
- 7. По каким реквизитам документа возможен поиск в СПС?
- 8. Опишите механизм поиска по ключевым понятиям в СПС.
- 9. Что представляет собой Справка к документу в СПС?

5.Тема. Практика использования сетевых технологий в юридической деятельности. Основы поиска юридической информации в сети Интернет. Применение ресурсов сети Интернет в профессиональной деятельности

#### **Часть 1**

1. На официальном сайте Президента РФ (http://kremlin.ru) в разделе

«Документы» ознакомьтесь с банками правовых документов Президента РФ в графическом и текстовом форматах.

2. Найдите определение официального сайта в Федеральном закон от 9 февраля 2009 г. № 8-ФЗ «Об обеспечении доступа к информации о деятельности государственных органов и органов местного самоуправления». Найдите графическую копию документа,аутентичную документу, выпускаемому государственным органом (аппаратом ПрезидентаРФ), и копию официального опубликования.

3. Используйте банк текстовых документов и банк графических копий документов. Сравните и объясните полученные результаты. Сохраните определение в текстовый документ MS Word.

4. Сформируйте список документов, в текстах которых упоминается понятие «информационноправовая система». Отберите из списка только федеральные законы.

Используйте банк текстовых документов и банк графических копий документов. Сравните и объясните полученные результаты. Сохраните список в текстовый документ MS Word.

5. На сайте Совета Федерации Федерального Собрания РФ (http:// www.council.gov.ru) в разделе «Федеральные законы» ознакомьтесь с базой данных «Федеральные законы».

6. Составьте список законов РФ о поправках к Конституции РФ по теме «Выборы». Сохраните список документов.

7. Составьте список законов РФ по теме «Банковская деятельность». Отберите из списка только федеральные законы и сохраните список документов.

8. Найдите Федеральный закон от 23 декабря 2003 г. № 177-ФЗ «О страховании вкладов физических лиц в банках Российской Федерации». Найдите закон, вносящий последние изменения в него. Сохраните графическую копию закона и закон в текстовом формате.

9. Найдите паспорт безопасности объекта топливно-энергетического комплекса.

10. Найдите перечень главных административных доходов Бюджета Пенсионного Фонда РФ на 2019–2020 годы.

11. На сайте Государственной Думы Федерального Собрания РФ

(http://www.duma.gov.ru) в разделе «Правовая база» ознакомьтесь с:

– банком данных «Нормативно-правовые акты Федерального Собрания РФ»;

– информационно-поисковой системой «Закон» Правового управления Аппарата Государственной Думы Федерального Собрания РФ;

– автоматизированной системой обеспечения законодательной деятельности.

12. Используя банк данных «Нормативно-правовые акты Федерального Собрания РФ», найти Федеральный закон от 29.07.2004 № 98-ФЗ «О коммерческой тайне». Скопируйте ZIP-архив всех TIFF-страниц документа.

13. Используя банк данных «Нормативно-правовые акты Федерального Собрания РФ» найти списки документов, в названии которых имеется слово «тайна» для двух значений атрибута «Принявший орган»: а) Государственная Дума ФС, б) Совет Федерации ФС. Поясните полученные различные результаты.

14. Используя информационно-поисковую систему «ЗАКОН», найдите Федеральный закон от 27 июля 2006 г. № 149-ФЗ «Об информации, информационных технологиях и о защите информации». Изучите прямые и обратные связи документа.Определите, к каким отраслям классификатора законодательства он относится. Сохраните документ.

15. Выполните подборку документов по отрасли законодательства «Денежная система и денежное обращение» (080.030.000.000.000), связав документы данной рубрики с другими рубриками логическим условием а) И; б) ИЛИ. Сохраните списки. Объясните полученный результат.

16. Составьте список документов, являющийся результатом пересечения рубрики «Судебная власть» и рубрики «Правосудие» отраслевого классификатора законодательства. Выполните сортировку списка по типу документа. Сохраните список.

17. Составьте список документов, являющийся результатом пересечения рубрики «Гражданское право» и рубрики «Семья» отраслевого классификатора законодательства.Найдите среди них документы, проекты которых находятся на 1-м (2-м) чтении. Выполните сортировку списка по типу документа. Сохраните список.

18. Используя автоматизированную систему обеспечения законодательной деятельности (АСОЗД), изучите состав ее информационного обеспечения. знакомьтесь с перечнями законопроектов и проектов постановлений.

19. Выполните поиск законопроектов, проектов постановлений, используя контекстный поиск, расширенный поиск, поиск по дате последних событий.

20. Ознакомьтесь с содержанием разделов «Плановые документы», «Заседания ГД», «Работа комитетов ГД».

21. Ознакомьтесь со статистической информацией о результатах законодательного процесса ГД.

#### **Часть 2**

1. В информационно-справочной системе решений Конституционного Суда РФ выполните подборку постановлений, касающихся вопросов материнского капитала за последние два года.

2. В информационно-справочной системе решений Конституционного Суда РФ найти Постановление 16-П/2011.

3. Перейдите по ссылке с сайта Конституционного Суда РФ в банк судебных решений Конституционного Суда РФ, поддерживаемый СПС «Гарант». Ознакомьтесь с поисковыми возможностями данной версии СПС.

4. Ознакомьтесь с организационной структурой интернет-портала ГАС «Правосудие».

5. На портале государственной автоматизированной системы «Правосудие» (http://www.sudrf.ru) перейдите на портал технической поддержки ГАС «Правосудие» и найдите информацию о целях системы и составе ее подсистем.

6. Ознакомьтесь с автоматизированной системой «Электронный банк данных судебных документов Верховного Суда РФ». Ознакомьтесь с концепцией информатизации Верховного Суда на сайте Верховного Суда РФ (http://www.vsrf.ru).

7. В Справочнике федеральных судов общей юрисдикции и участков мировых судей ГАС «Правосудие» найдите реквизиты судов, в которые можно обратиться согласно вашей регистрации.

8. Найти решения арбитражных судов РФ, принятых после 01.01.2010, в тексте которых встречается словосочетание «электронный документ».

9. Найти список судебных решений, относящихся к экономическим спорам по гражданским правам, в которых выполнялась экспертиза для всех арбитражных судов и отдельно для ФАС Северо-Западного округа за период 2008–2011 гг.

10. В поисковой системе «Картотека арбитражных дел» сайта Высшего Арбитражного Суда РФ найти постановление федерального арбитражного суда Поволжского округа по делу №А12- 17613/2009.

11. Ознакомьтесь с карточками дел, надзор за которыми выполнялся Управлением по обеспечению участия прокуроров в гражданском и арбитражном процессе Генеральной Прокуратуры РФ.

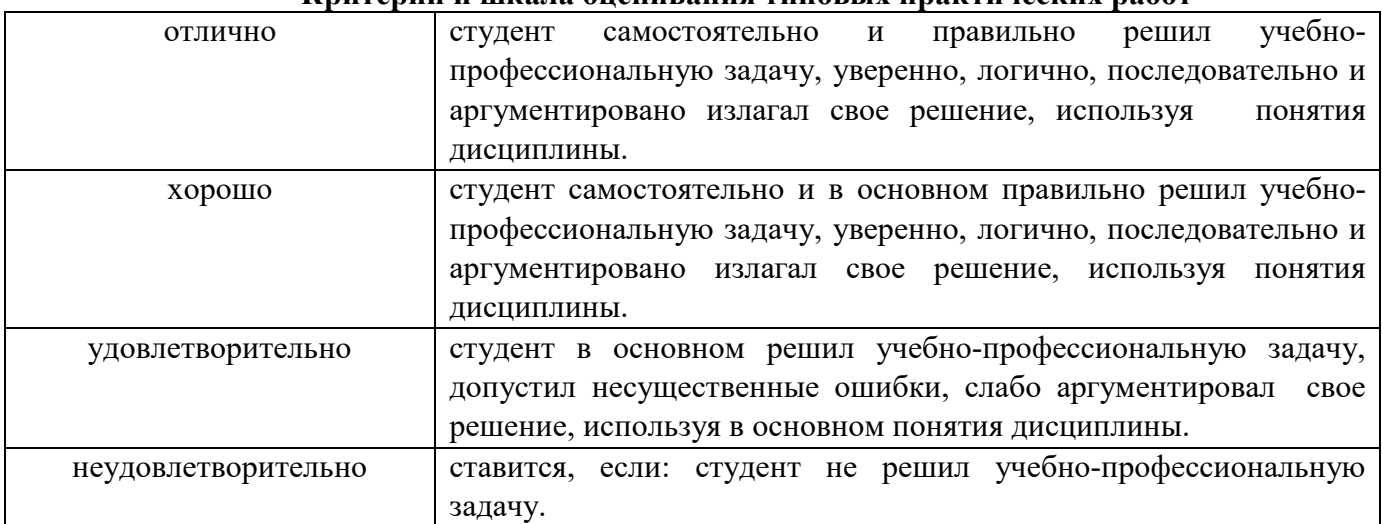

#### **Критерии и шкала оценивания типовых практических работ**

#### **Типовые задания для промежуточной аттестации**

### **Перечень типовых контрольных вопросов для устного опроса на промежуточной аттестации (экзамен)**

- 1. Понятие и структура правовой информации. Сущность, свойства, виды и источники правовой информации.
- 2. Методы поиска и критического анализа правовой информации.
- 3. Методы и средства получения, представления, хранения и обработки юридически значимой информации из различных источников.
- 4. Социальная информация: понятие, признаки классификации
- 5. Правовая информация: определение ведущих ученых, классификация в зависимости от источника создания и направления использования.
- 6. Официальная правовая информация: понятие, виды. Нормативная правовая информация: понятие, нормативный правовой акт, признаки правовой нормы, юридическая сила нормативного правового акта, характерная черта системы правовых актов.
- 7. Нормативная правовая информация: законы (законы РФ и законы субъектов РФ), подзаконные акты, международные договоры и соглашения, внутригосударственные договоры.
- 8. Официальная правовая информация: понятие, виды. Иная официальная правовая информация.
- 9. Информация индивидуально-правового характера, имеющая юридическое значение.
- 10. Неофициальная правовая информация.
- 11. Условия вступления в силу федеральных нормативных правовых актов.
- 12. Деятельность, юридическая деятельность, правовая наука, юриспруденция как взаимосвязанные понятия. Информационные технологии в юридической деятельности.
- 13. Классификационная модель юридической деятельности.
- 14. Профессиональные пакеты прикладных программ.
- 15. Поисковые системы и правовые базы данных.
- 16. Понятие информационной системы и ее составные части.
- 17. Классификационная модель информационных систем.
- 18. Понятие информационных процессов. Информационно-значимые функции в процессе правового воздействия на общественные отношения.
- 19. Информационные процессы, определенные в законодательстве РФ. Обобщенная структура процесса обращения информации.
- 20. Информационные процессы: создание, сбор, передача, обработка информации
- 21. Информационные процессы: хранение, тиражирование, распространение
- 22. Информационная сфера: определение, как сфера правового регулирования. Информационное общество: понятие, отличительные черты.
- 23. Трактовки термина «безопасность» в словарях, в законе РФ «О безопасности». Соотношение понятий информационная безопасность и защита информации.
- 24. Основные направления правовой защиты объектов в информационной сфере (правового обеспечения информационной безопасности).
- 25. Общедоступная информация и информация ограниченного доступа: понятие, виды.
- 26. Принципы базовой системы защиты информации в информационных системах.
- 27. Средства обеспечения безопасности информации в информационных системах.
- 28. Основные направления и виды защиты информации в информационных системах.
- 29. Понятие защиты информации.
- 30. Методы и требования информационной безопасности.
- 31. Информация ограниченного доступа и ее защита.
- 32. Основные направления и виды защиты юридически значимой информации.
- 33. Характеристика массива правовой информации в Интернет.
- 34. Характеристика информационного сопровождения юридической деятельности.
- 35. Сайт как средство массовой коммуникации для юристов.
- 36. Отражение юридических спецпроектов в компьютерной сети.
- 37. Определение СПС. Компании-разработчики СПС и их продукты на рынке СПС.
- 38. Информационное наполнение СПС.
- 39. Компьютерные технологии, заложенные в СПС. Общий уровень сервиса и наличие дополнительных услуг, предоставляемых пользователю конкретной СПС.
- 40. Правотворческая деятельность: понятие, информатизация, правовая и информационная основы информатизации.
- 41. Основные стадии использования информации в правотворческой деятельности.
- 42. Основные виды исходной информации, используемые в правотворческом процессе.
- 43. Этапы информатизации нормотворческого процесса в ГД. Прикладные автоматизированные системы, программные комплексы и задачи по видам обеспечения деятельности депутатов и подразделений Аппарата ГД РФ: законодательного процесса, организационное.
- 44. Прикладные автоматизированные системы, программные комплексы и задачи по видам обеспечения деятельности депутатов и подразделений Аппарата ГД РФ: документационное; работы с обращениями граждан и общественных организаций; с кадрами; финансовое, материально техническое и социально-бытовое; системы автоматизации работ в отдельных подразделениях Аппарата ГД.
- 45. Информационно-коммуникационная система Совета Федерации Федерального Собрания Российской Федерации.
- 46. Функции Министерства юстиции РФ, Научный центр правовой информации, Эталон, Федеральный регистр.
- 47. Программно-технологический комплекс «ФОНД» Минюста РФ. Развитие системы информатизации Минюста России.
- 48. Программы и концепции внедрения информационных технологий в судах общей юрисдикции. Понятие ГАС «Правосудие». Подсистемы ГАС «Правосудие».
- 49. Основные цели информатизации прокуратуры. Концепции, определяющие стратегию информатизации прокурорской системы. Перечень основных информационных технологий и систем АСИО-Прокуратура.
- 50. Информационные технологии и системы АСИО-Прокуратура: в сфере делопроизводства, ведомственного электронного документооборота, интегрированная база данных статистики, информационно-правовые фонды.
- 51. Информационные технологии и системы АСИО-Прокуратура: кадровых подразделений, надзора за исполнением законов органами, осуществляющими ОРД, дознание и предварительное следствие, «АРМ-следователя».
- 52. ГАС «Выборы»: правовая основа, исполнитель, определение, задачи.
- 53. Структура ГАС «Выборы». Виды программного обеспечения.
- 54. Основные подсистемы ГАС «Выборы». Информационные ресурсы.
- 55. Концепции, определяющие стратегию информатизации ОВД РФ. Информация, используемая в ОВД. Учеты в ОВД: определение, классификации.
- 56. Характеристика основных АИС в ОВД: Криминал-И, Опознание, ФР-Оповещение, Автопоиск и Дорожное движение, Оружие, Антиквариат.
- 57. Характеристика основных АИС в ОВД: Досье, Насилие, Сейф, Папилон, АБД Центр
- 58. Основные принципы информатизации МВД России.

### **Тестовые задания для промежуточной аттестации (экзамен)**

1.Юридическая обработка документа – это

соответствие текста документа, включенного в СПС выявление взаимосвязей между документами и правовыми актами и реализация, фиксирование выявленных связей с помощью определенных форм возможность работы с СПС в сети редактирование текстовых документов, содержащих правовую информацию.

2.Что из перечисленного не является источником получения правовой информации:

Справочные правовые системы (СПС); Печатные СМИ (газеты и специализированные издания); Сайты и странички в Интернете; Телевидение и радио; Специализированные семинары и конференции, юридические бюро; 3.Укажите самый простой и наглядный метод поиска информации в справочно-правовой системе

Поиск по реквизитам Поиск по классификаторам Полнотекстовый поиск Поиск с использованием языка запросов

4.Выделите три наиболее важных метода защиты информации от нелегального доступа

использование антивирусных программ архивирование (создание резервных копий) использование специальных «электронных ключей» установление паролей на доступ к информации шифрование

5.В соответствии с нормами российского законодательства защита информации представляет собой принятие правовых, организационных и технических мер, направленных на … Выберите все правильные ответы:

обеспечение защиты информации от неправомерного доступа, уничтожения, модифицирования, блокирования, копирования, предоставления, распространения, а также от иных неправомерных действий в отношении такой информации

соблюдение норм международного права в сфере информационной безопасности выявление нарушителей и привлечение их к ответственности соблюдение конфиденциальности информации ограниченного доступа

разработку методов и усовершенствование средств информационной безопасности

### **Перечень типовых ситуационных задач для промежуточной аттестации (экзамен) Задача №1:**

Найдите определение Верховного Суда РФ от 13.01.2020 N 306-ЭС19-26512 по делу N А12-39490/2018, в котором говорится о защите прав на произведения изобразительного искусства – изображения персонажей мультфильма «Маша и Медведь». Найдите похожие судебные решения и укажите их количество. При решении воспользуйтесь поиском похожих судебных решений в СПС «КонсультантПлюс».

### **Задача №2:**

Найдите в электронной библиотеке на сайте «КонсультантПлюс - студенту и преподавателю» учебное пособие «Способы обеспечения исполнения обязательств», 2020 г. Уточните, сколько поименованных способов обеспечения исполнения обязательств упоминается в начале гл. 1 пособия. Укажите номер страницы, на которой указано их количество.

### **Задача №3:**

Гражданка С. приобрела товар онлайн. В договоре было указано, что если продавец не поставит товар или допустит просрочку, его ответственность ограничивается лишь продлением сроков доставки. Найдите среди аналитических обзоров по актуальным темам информацию о нарушении прав потребителей, и опишите пошагово порядок действий.

### **Задача №4:**

Найдите практику арбитражных судов по фрагменту искового заявления о защите деловой репутации: «На основании вышеизложенного и руководствуясь п.п. 1-5 ст. 152 Гражданского кодекса Российской Федерации, ст.ст. 125, 126 Арбитражного процессуального кодекса Российской Федерации, прошу обязать ответчика опровергнуть сведения, не соответствующие действительности и порочащие деловую репутацию истца, указанные в статье, размещенной в телекоммуникационной сети Интернет». При решении воспользуйтесь специальным поиском судебной практики. Укажите варианты сортировки полученного списка документов.

#### **Задача №5:**

С целью изучения судебной практики по вопросу взыскания неустойки по договору поставки между коммерческими организациями найдите постановления Арбитражного суда Московского округа, принятые в 1 полугодии 2022 г. и касающиеся данного вопроса. Укажите количество найденных документов и опишите пошагово порядок действий.

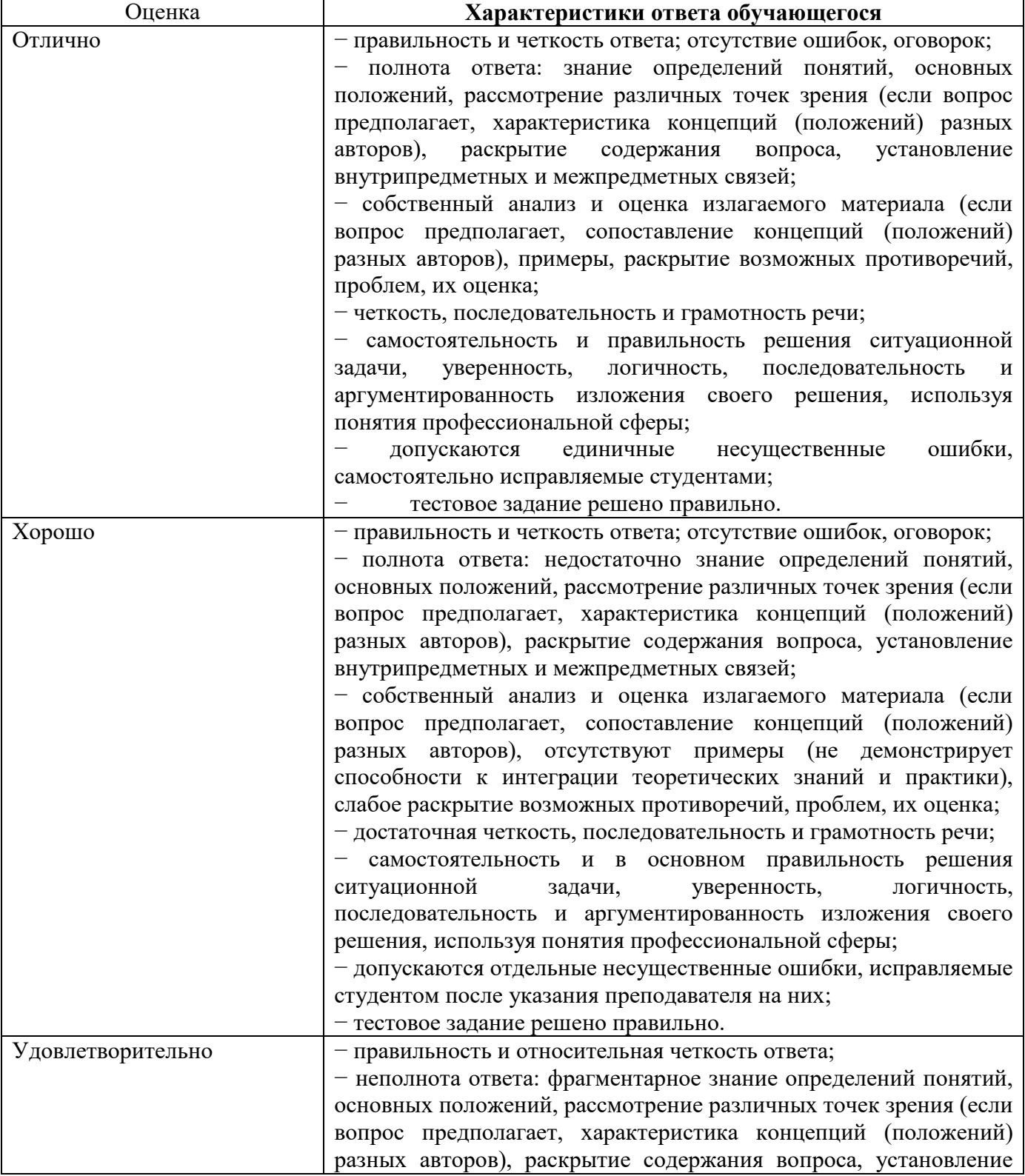

#### **Критерии и шкала оценки экзамена по дисциплине**

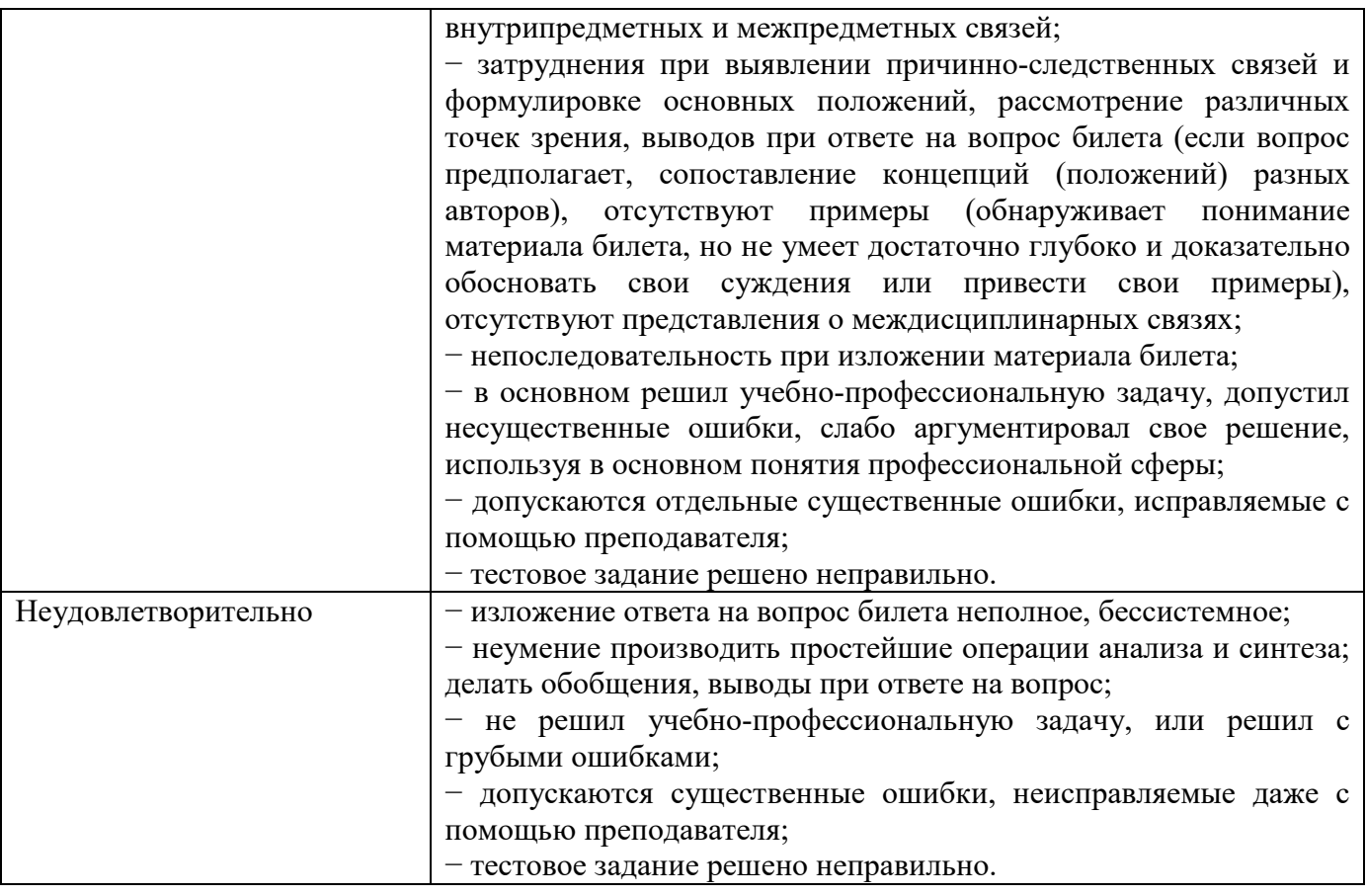

# **МЕТОДИЧЕСКИЕ МАТЕРИАЛЫ, ОПРЕДЕЛЯЮЩИЕ ПРОЦЕДУРЫ ОЦЕНИВАНИЯ**

# **Методические материалы, определяющие процедуры оценивания в рамках текущего контроля успеваемости**

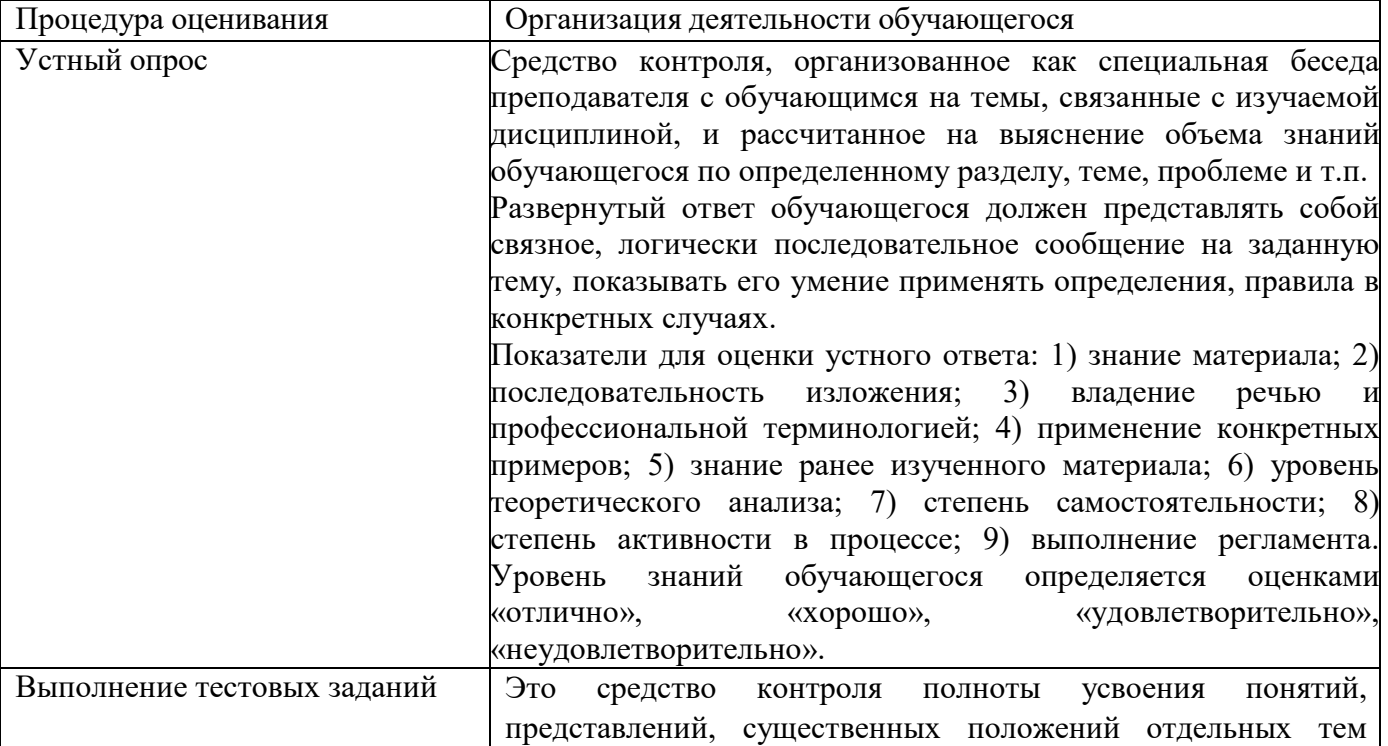

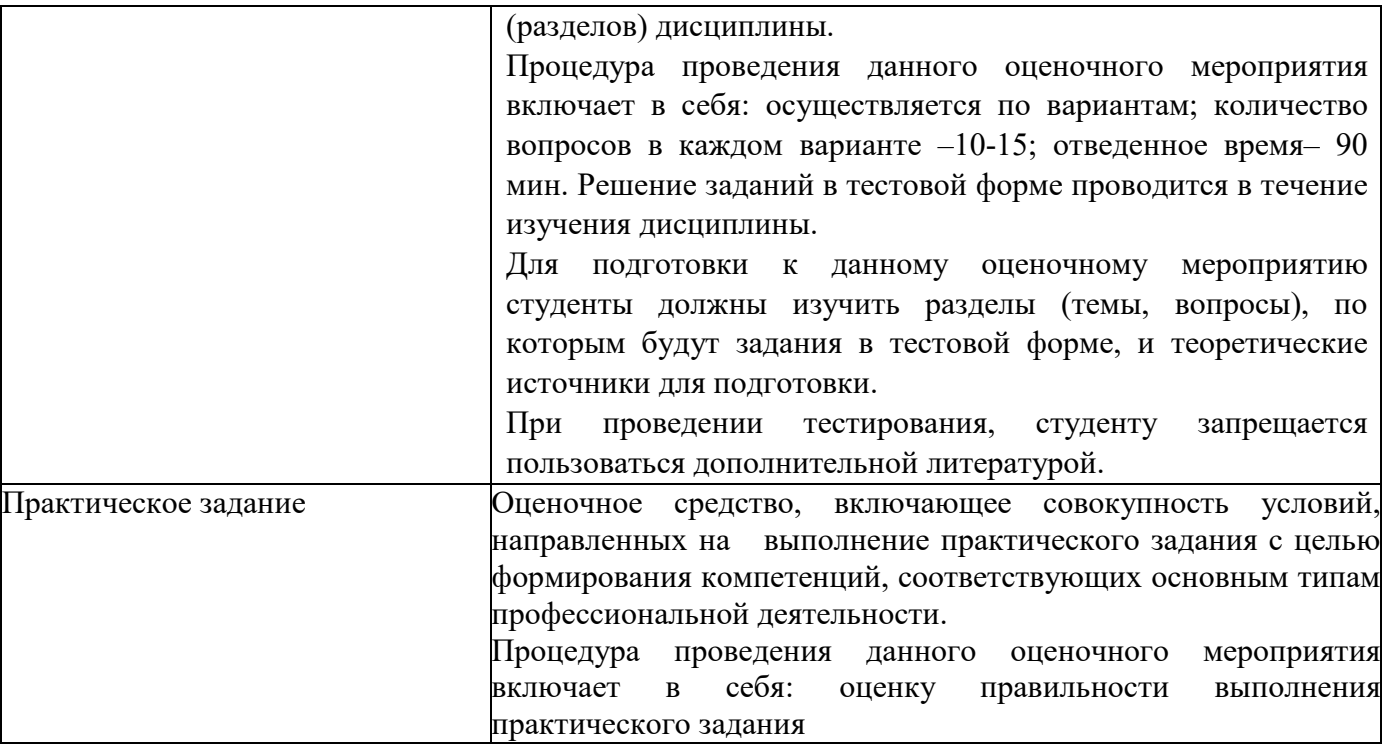

## **Методические материалы, определяющие процедуры оценивания в рамках промежуточной аттестации**

Экзамен – это форма промежуточной аттестации по дисциплине, задачей которой является комплексная оценка уровней достижения планируемых результатов обучения по дисциплине.

Процедура проведения данного оценочного мероприятия включает в себя: собеседование преподавателя со студентами по вопросу экзаменационного билета и ситуационной задаче.

Билет к экзамену содержит 2 вопроса из перечня контрольных вопросов и 1 ситуационную задачу из перечня, приведенного ниже.

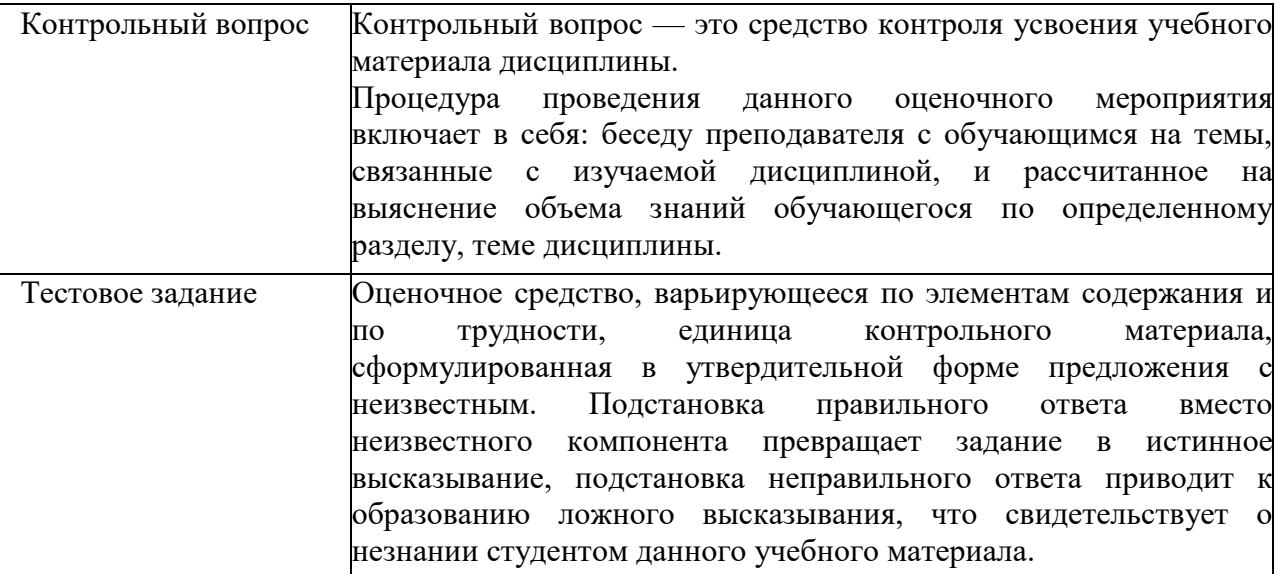

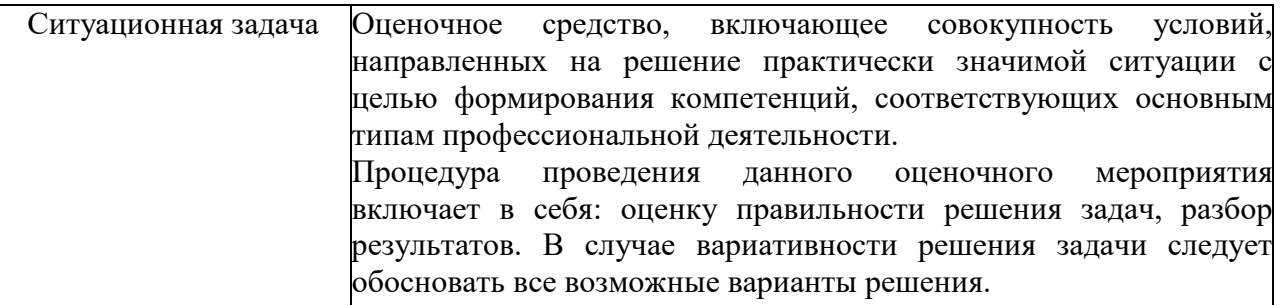

После окончания ответа преподаватель объявляет обучающемуся оценку по результатам экзамена, а также вносит эту оценку в зачетно-экзаменационную ведомость, зачетную книжку.

Уровень знаний, умений и навыков обучающегося определяется оценками «отлично», «хорошо», «удовлетворительно», «неудовлетворительно».

# **8. УЧЕБНО-МЕТОДИЧЕСКОЕ И ИНФОРМАЦИОННОЕ ОБЕСПЕЧЕНИЕ ДИСЦИПЛИНЫ**

#### **8.1. Основная литература**

1. Информационные технологии в юридической деятельности : учебник для вузов / П. У. Кузнецов [и др.]; под общей редакцией П. У. Кузнецова. — 3-е изд., перераб. и доп. — Москва : Издательство Юрайт, 2023. — 325 с. — (Высшее образование). — ISBN 978-5-534-02598- 9. — Текст : электронный // Образовательная платформа Юрайт [сайт]. URL: https://urait.ru/bcode/510646

2. Информационные технологии в юридической деятельности : учебник и практикум для вузов / В. Д. Элькин [и др.] ; под редакцией В. Д. Элькина. — 2-е изд., перераб. и доп. — Москва : Издательство Юрайт, 2023. — 472 с. — (Высшее образование). — ISBN 978-5-534-12733-1. — Текст : электронный // Образовательная платформа Юрайт [сайт]. — URL: https://urait.ru/bcode/510571

#### **8.2. Дополнительная литература**

1. Правовая информатика : учебник и практикум для вузов под редакцией С. Г. Чубуковой. — 3-е изд., перераб. и доп. — Москва : Издательство Юрайт, 2023. — 314 с. — (Высшее образование). — ISBN 978-5-534-03900-9. — Текст : электронный // Образовательная платформа Юрайт [сайт]. — URL: https://urait.ru/bcode/510703

2. *Внуков, А. А.* Защита информации : учебное пособие для вузов / А. А. Внуков. — 3-е изд., перераб. и доп. — Москва : Издательство Юрайт, 2023. — 161 с. — (Высшее образование). — ISBN 978-5-534-07248-8. — Текст : электронный // Образовательная платформа Юрайт [сайт]. — URL: https://urait.ru/bcode/512268

3. *Ефанова, Н. Н.* Поиск правовой информации: стратегия и тактика / Н. Н. Ефанова. — 2-е изд., перераб. и доп. — Москва: Издательство Юрайт, 2023. — 234 с. — (Консультации юриста). — ISBN 978-5-534-04427-0. — Текст : электронный // Образовательная платформа Юрайт [сайт]. — URL: https://urait.ru/bcode/510639

Библиотечно-информационный центр Северо-Кавказского социального института

#### **8.3. Программное обеспечение**

Microsoft Windows или Янлекс 360 Microsoft Office Professional Plus 2019 Консультант-Плюс Google Chrome или Яндекс.Браузер

#### **8.4. Профессиональные базы данных**

- Информационный банк данных «Нормативные правовые акты Российской Федерации» Режим доступа: http://pravo-search.minjust.ru/bigs/portal.html

-Государственная автоматизированная система РФ «Правосудие» – https://bsr.sudrf.ru/bigs/portal.html

#### **8.5. Информационные справочные системы**

-Справочно-правовая система «КонсультантПлюс» — http://www.consultant.ru/

- Информационно-справочная система Верховного Суда – https://vsrf.ru/lk/practice/cases -Справочно-правовая система «Законодательство России»

http://pravo.gov.ru/proxy/ips/?start\_search&fattrib=1

#### **8.6. Интернет-ресурсы**

- 1. Интернет университет информационных технологий [Электронный ресурс] Режим доступа :http://www.intuit.ru/
- 2. Цифровой образовательный ресурс IPR SMART : [сайт]. URL: http://www.iprbookshop.ru/
- 3. Портал государственных услуг Российской Федерации [Электронный ресурс] Режим доступа :https://www.gosuslugi.ru/
- 4. Официальный сайт Государственной думы. Информационные системы. [Электронный ресурс] – Режим доступа :http://www.gosduma.net/systems/
- 5. Официальный Интернет-портал правовой информации [Электронный ресурс] Режим доступа :http://pravo.gov.ru/
- 6. Портал «Нормативные правовые акты Российской Федерации» [Электронный ресурс] Режим доступа :http://pravo.minjust.ru/
- 7. Официальный сайт Министерства внутренних дел РФ» [Электронный ресурс] Режим доступа :https://мвд.рф/
- 8. Научная электронная библиотека https://www.elibrary.ru/
- 9. Онлайн-курсы ведущих вузов страны для обучающихся https://www.minobrnauki.gov.ru/

10. Электронная библиотека «Все учебники» - http://www.vse-ychebniki.ru/

#### **8.7. Методические указания по освоению дисциплины**

#### **Методические указания для подготовки к лекции**

Аудиторные занятия планируются в рамках такой образовательной технологии, как проблемно-ориентированный подход с учетом профессиональных и личностных особенностей обучающихся. Это позволяет учитывать исходный уровень знаний обучающихся, а также существующие технические возможности обучения.

Методологической основой преподавания дисциплины являются научность и объективность.

Лекция является первым шагом подготовки обучающихся к практическим занятиям. Проблемы, поставленные в ней, на практическом занятии приобретают конкретное выражение и решение.

Преподаватель на вводной лекции определяет структуру дисциплины, поясняет цели и задачи изучения дисциплины, формулирует основные вопросы и требования к результатам освоения. При проведении лекций, как правило, выделяются основные понятия и определения. При описании закономерностей обращается особое внимание на сравнительный анализ конкретных примеров.

На первом занятии преподаватель доводит до обучающихся требования к текущей и промежуточной аттестации, порядок работы в аудитории и нацеливает их на проведение самостоятельной работы с учетом количества часов, отведенных на нее учебным планом по направлению подготовки 40.03.01 Юриспруденция и рабочей программой по дисциплине (п. 5.5).

Рекомендуя литературу для самостоятельного изучения, преподаватель поясняет, каким образом максимально использовать возможности, предлагаемые библиотекой СКСИ, в том числе ее электронными ресурсами, а также сделает акцент на привлечение ресурсов сети Интернет и профессиональных баз данных для изучения практики.

Выбор методов и форм обучения по дисциплине определяется:

– общими целями образования, воспитания, развития и психологической подготовки обучающихся;

– особенностями учебной дисциплины и спецификой ее требований к отбору дидактических методов;

– целями, задачами и содержанием материала конкретного занятия;

– временем, отведенным на изучение того или иного материала;

– уровнем подготовленности обучающихся;

– уровнем материальной оснащенности, наличием оборудования, наглядных пособий, технических средств.

Лекции дают обучающимся систематизированные знания по дисциплине, концентрируют их внимание на наиболее сложных и важных вопросах.

Лекции обычно излагаются в традиционном или в проблемном стиле (интерактивном). Интерактивный стиль позволяет стимулировать активную познавательную деятельность обучающихся и их интерес к дисциплине, формировать творческое мышление, прибегать к противопоставлениям и сравнениям, делать обобщения, активизировать внимание обучающихся путем постановки проблемных вопросов, поощрять дискуссию. Во время лекционных занятий рекомендуется вести конспектирование учебного материала, обращать внимание на формулировки и категории, раскрывающие суть того или иного явления или процессов, выводы и практические рекомендации.

В конце лекции делаются выводы и определяются задачи на самостоятельную работу. Во время лекционных занятий рекомендуется вести конспектирование учебного материала, обращать внимание на формулировки и категории, раскрывающие суть того или иного явления или процессов, научные выводы и практические рекомендации. В случае недопонимания какой-либо части предмета следует задать вопрос в установленном порядке преподавателю.

Конспект – это систематизированное, логичное изложение материала источника. Различаются четыре типа конспектов:

*План-конспект* – это развернутый детализированный план, в котором достаточно подробные записи приводятся по тем пунктам плана, которые нуждаются в пояснении.

*Текстуальный конспект* – это воспроизведение наиболее важных положений и фактов источника.

*Свободный конспект* – это четко и кратко сформулированные (изложенные) основные положения в результате глубокого осмысливания материала. В нем могут присутствовать выписки, цитаты, тезисы; часть материала может быть представлена планом.

*Тематический конспект* – составляется на основе изучения ряда источников и дает более или менее исчерпывающий ответ по какой-то схеме (вопросу).

Подготовленный конспект и рекомендуемая литература используются при подготовке к и практическим занятиям. Подготовка сводится к внимательному прочтению учебного материала, к выводу с карандашом в руках всех утверждений, к решению примеров, задач, к ответам на вопросы. Примеры, задачи, вопросы по теме являются средством самоконтроля.

#### **Методические указания по подготовке к практическим работам**

Целью практических работ является углубление и закрепление теоретических знаний, полученных обучающимися на лекциях и в процессе самостоятельного изучения учебного материала, а, следовательно, формирование у них определенных умений и навыков.

В ходе подготовки к практическим работам необходимо прочитать конспект лекции, изучить основную литературу, ознакомиться с дополнительной литературой, выполнить выданные преподавателем задания. При этом учесть рекомендации преподавателя и требования программы. Дорабатывать свой конспект лекции, делая в нем соответствующие записи из литературы. Желательно при подготовке к практическим работам по дисциплине одновременно использовать несколько источников, раскрывающих заданные вопросы.

#### **Методические указания для выполнения самостоятельной работы**

Самостоятельная работа обучающихся заключается:

В целях наиболее эффективного изучения дисциплины подготовлены различные задания, различающиеся по преследуемым целям.

Задания представлены – 1) контрольными вопросами, предназначенными для самопроверки; 2) письменными заданиями, включающими задачи и задание.

Задачи самостоятельной внеаудиторной работы обучающихся заключаются в продолжении изучения теоретического материала дисциплины и в развитии навыков самостоятельного анализа литературы.

I. Самостоятельное теоретическое обучение предполагает освоение студентом во внеаудиторное время рекомендуемой преподавателем основной и дополнительной литературы. С этой целью обучающимся рекомендуется постоянно знакомиться с классическими теоретическими источниками по темам дисциплины, а также с новинками литературы, статьями в периодических изданиях, справочных правовых системах.

Для лучшего понимания материала целесообразно осуществлять его конспектирование с возможным последующим его обсуждением на практических занятиях, на научных семинарах и в индивидуальных консультациях с преподавателем. Формы конспектирования материала могут быть различными:

1) обобщение – при подготовке такого конспекта студентом осуществляется анализ и обобщение всех существующих в доктрине подходов по выбранному дискуссионному вопросу раздела, в том числе, дореволюционных ученых, ученых советского и современного периода развития. Основная задача обучающегося заключается не только в изложении точек зрения по исследуемому вопросу, но и в выражении собственной позиции с соответствующим развернутым теоретическим обоснованием.

2) рецензия – при подготовке такого конспекта студентом осуществляется рецензирование выбранного источника по изучаемому дискуссионному вопросу, чаще всего, статьи и периодическом издании, тезисов выступления на конференции либо главы из монографии. Для этого студентом дается оценка содержанию соответствующего источника по следующим параметрам: актуальность выбранной темы, в том числе убедительность обоснования актуальности исследования автором; соответствие содержания работы ее названию; логичность, системность и аргументированность (убедительность) выводов автора; научная добросовестность (наличие ссылок на использованные источники, самостоятельность исследования, отсутствие фактов недобросовестных заимствований текстов, идей и т.п.); научная новизна и др.

Формами контроля за самостоятельным теоретическим обучением являются теоретические опросы, которые осуществляются преподавателем на практических занятиях в устной форме, преследующие цель проверки знаний обучающихся по основным понятиям и терминам по теме дисциплины. В случае представления студентом выполненного им в письменном виде конспекта по предложенным вопросам темы, возможна его защита на практическом занятии или в индивидуальном порядке.

II. Ключевую роль в планировании индивидуальной траектории обучения по дисциплине играет *опережающая самостоятельная работа* (ОПС). Такой тип обучения предлагается в замену традиционной репродуктивной самостоятельной работе (самостоятельное повторение учебного материала и рассмотренных на занятиях алгоритмов действий, выполнение по ним аналогичных заданий). ОПС предполагает следующие виды самостоятельных работ:

познавательно-поисковая самостоятельная работа, предполагающая подготовку докладов, выступлений на практических занятиях, подбор литературы по конкретной проблеме, написание рефератов и др.;

творческая самостоятельная работа, к которой можно отнести выполнение специальных творческих и нестандартных заданий. Задача преподавателя на этапе планирования самостоятельной работы – организовать ее таким образом, чтобы максимально учесть индивидуальные способности каждого обучающегося, развить в нем познавательную потребность и готовность к выполнению самостоятельных работ все более высокого уровня. Студенты, приступая к изучению тем, должны применить свои навыки работы с библиографическими источниками и рекомендуемой литературой, умение четко формулировать свою собственную точку зрения и навыки ведения научных дискуссий. Все подготовленные и представленные тексты должны являться результатом самостоятельной информационно-аналитической работы обучающихся. На их основе студенты готовят материалы для выступлений в ходе практических занятий.

#### **Методические указания по подготовке к устному опросу**

Самостоятельная работа обучающихся включает подготовку к устному опросу на практических занятиях. Для этого студент изучает лекции, основную и дополнительную литературу, публикации, информацию из Интернет-ресурсов. Кроме того, изучению должны быть подвергнуты различные источники права, как регламентирующие правоотношения, возникающие в рамках реализации основ права, так и отношения, что предопределяют реализацию их, либо следуют за ними.

Тема и вопросы к практическим занятиям по дисциплине доводятся до обучающихся заранее. Эффективность подготовки обучающихся к устному опросу зависит от качества ознакомления с рекомендованной литературой. Для подготовки к устному опросу студенту необходимо ознакомиться с материалом, посвященным теме практического занятия, в рекомендованной литературе, записях с лекционного занятия, обратить внимание на усвоение основных понятий дисциплины, выявить неясные вопросы и подобрать дополнительную литературу для их освещения, составить тезисы выступления по отдельным проблемным аспектам. В среднем, подготовка к устному опросу по одному практическому занятию занимает от 2 до 4 часов в зависимости от сложности темы и особенностей организации студентом своей самостоятельной работы.

#### **Методические указания по подготовке к тестированию**

Выполнение тестовых заданий предоставляет обучающимся возможность самостоятельно контролировать уровень своих знаний, обнаруживать пробелы в знаниях и принимать меры по их ликвидации. Форма изложения тестовых заданий позволяет закрепить и восстановить в памяти пройденный материал. Для формирования заданий использована как закрытая, так и открытая форма. У обучающегося есть возможность выбора правильного ответа или нескольких правильных ответов из числа предложенных вариантов. Для выполнения тестовых заданий студенты должны изучить лекционный материал по теме, соответствующие разделы учебников, учебных пособий и других источников.

Если какие–то вопросы вынесены преподавателем на самостоятельное изучение, следует обратиться к учебной литературе, рекомендованной преподавателем в качестве источника сведений. Также при подготовке к тестированию следует просмотреть конспект практических занятий и выделить в практические задания, относящиеся к данному разделу. Если задания на какие-то темы не были разобраны на занятиях (или решения которых оказались не понятыми), следует обратиться к учебной литературе, рекомендованной преподавателем в качестве источника сведений. Полезно самостоятельно решить несколько типичных заданий по соответствующему разделу.

### **Методические указания к подготовке и проведению лекции с элементами дискуссии, постановкой проблем**

Правильно организованная дискуссия проходит три стадии развития: ориентация, оценка и консолидация.

*На первой стадии* вырабатывается определенная установка на решение поставленной проблемы. При этом перед преподавателем (организатором дискуссии) ставятся следующие задачи:

1. Сформулировать проблему и цели дискуссии. Для этого надо объяснить, что обсуждается, что должно дать обсуждение.

2. Создать необходимую мотивацию, т.е. изложить проблему, показать ее значимость, выявить в ней нерешенные и противоречивые вопросы, определить ожидаемый результат (решение).

3. Установить регламент дискуссии, а точнее, регламент выступлений, так как общий регламент определяется продолжительностью практического занятия.

4. Сформулировать правила ведения дискуссии, основное из которых — выступить должен каждый.

5. Добиться однозначного семантического понимания терминов, понятий и т п.

*Вторая стадия* — стадия оценки — обычно предполагает ситуацию сопоставления, конфронтации и даже конфликта идей. На этой стадии перед преподавателем ставятся следующие задачи:

1. Начать обмен мнениями, что предполагает предоставление слова конкретным участникам.

2. Собрать максимум мнений, идей, предложений. Для этого необходимо активизировать каждого обучающегося. Выступая со своим мнением, студент может сразу внести свои предложения, а может сначала просто выступить, а позже сформулировать свои предложения.

3. Не уходить от темы, что требует некоторой твердости организатора, а иногда даже авторитарности. Следует тактично останавливать отклоняющихся, направляя их в заданное «русло»,

4. Поддерживать высокий уровень активности всех участников. Не допускать чрезмерной активности одних за счет других, соблюдать регламент, останавливать затянувшиеся монологи, подключать к разговору всех присутствующих обучающихся.

5. Оперативно проводить анализ высказанных идей, мнений, позиций, предложений перед тем, как переходить к следующему витку дискуссии. Такой анализ, предварительные выводы или резюме целесообразно делать через определенные интервалы (каждые 10—15 минут), подводя при этом промежуточные итоги.

6. В конце дискуссии предоставить право обучающимся самим оценить свою работу (рефлексия).

*Третья стадия* — стадия консолидации **—** предполагает выработку определенных единых или компромиссных мнений, позиций, решений. На этом этапе осуществляется контролирующая функция. Задачи, которые должен решить преподаватель, можно сформулировать следующим образом:

1. Проанализировать и оценить проведенную дискуссию, подвести итоги, результаты. Для этого надо сопоставить сформулированную в начале дискуссии цель с полученными результатами, сделать выводы, вынести решения, оценить результаты, выявить их положительные и отрицательные стороны.

2. Помочь участникам дискуссии прийти к согласованному мнению, чего можно достичь путем внимательного выслушивания различных толкований, поиска общих тенденций для принятия решений.

3. Принять групповое решение совместно с участниками. При этом следует подчеркнуть важность разнообразных позиций и подходов.

4. В заключительном слове подвести группу к конструктивным выводам, имеющим познавательное и практическое значение.

Составной частью любой дискуссии является процедура *вопросов и ответов*.

С функциональной точки зрения, все вопросы можно разделить на две группы:

 *Уточняющие (закрытые)* вопросы, направленные на выяснение истинности или ложности высказываний, грамматическим признаком которых обычно служит наличие в предложении частицы «ли», например: «Верно ли что?», «Правильно ли я понял, что?». Ответить на такой вопрос можно только «да» или «нет».

 *Восполняющие (открытые)* вопросы, направленные на выяснение новых свойств или качеств интересующих нас явлений, объектов. Их грамматический признак — наличие вопросительных слов: *что, где, когда, как, почему* и т.д.

#### **Методические указания к решению ситуационных задач**

В ходе подготовки к решению ситуационной задачи следует тщательно изучить соответствующий материал в учебниках, специальную литературу по рассматриваемым вопросам, внимательно проанализировать рекомендованный нормативный материал.

Непременным условием правильного решения задач является умение четко сформулировать к основному вопросу дополнительные вопросы, охватывающие содержание задачи. Правильный ответ на дополнительные вопросы позволит сделать верный окончательный вывод.

Решение задач должно быть полным и развернутым и состоять из трех этапов:

1. Анализ ситуации.

2. Оценка ситуации

3. Формулировка выводов.

#### **Методические указания по подготовке к промежуточной аттестации**

Изучение дисциплины завершается зачетом.

При подготовке необходимо повторить конспекты лекций по всем разделам дисциплины. Повторить учебный материал, отработать терминологию, повторить ранее изученное в основной и дополнительной литературе. На промежуточной аттестации студент должен подтвердить освоение учебного материала, предусмотренного рабочей программой дисциплины, а также продемонстрировать приобретенные навыки адаптации полученных знаний к своей профессиональной деятельности.

### **9. МАТЕРИАЛЬНО-ТЕХНИЧЕСКОЕ ОБЕСПЕЧЕНИЕ ДИСЦИПЛИНЫ**

Для реализации дисциплины требуется следующее материально-техническое обеспечение:

для проведения занятий лекционного типа - аудитория, укомплектованная специализированной мебелью и техническими средствами обучения, служащими для представления учебной информации большой аудитории: учебная мебель, экран, проектор, компьютер.

- для проведения занятий семинарского типа - аудитория, укомплектованная специализированной мебелью и техническими средствами обучения, служащими для представления учебной информации большой аудитории: учебная мебель, экран, проектор, компьютер*.*

- для проведения текущего контроля и промежуточной аттестации - аудитория, укомплектованная специализированной мебелью и техническими средствами обучения, служащими для представления учебной информации большой аудитории: учебная мебель, экран, проектор, компьютер.

- для самостоятельной работы обучающихся - аудитория, оснащенная компьютерной техникой с возможностью подключения к сети "Интернет" и обеспечением доступа в электронную информационно-образовательную среде организации.

## **10. ОСОБЕННОСТИ ОСВОЕНИЯ ДИСЦИПЛИНЫ ЛИЦАМИ С ОГРАНИЧЕННЫМИ ВОЗМОЖНОСТЯМИ ЗДОРОВЬЯ**

Обучающимся с ограниченными возможностями здоровья предоставляются специальные учебники, учебные пособия и дидактические материалы, специальные технические средства обучения коллективного и индивидуального пользования, услуги ассистента (тьютора), оказывающего обучающимся необходимую техническую помощь, а также услуги сурдопереводчиков и тифлосурдопереводчиков. Организация обеспечивает печатными и/или электронными образовательными ресурсами в формах, адаптированных к ограничениям их здоровья.

Освоение дисциплины обучающимися с ограниченными возможностями здоровья может быть организовано совместно с другими обучающимися, а также в отдельных группах.

Освоение дисциплины обучающимися с ограниченными возможностями здоровья осуществляется с учетом особенностей психофизического развития, индивидуальных возможностей и состояния здоровья.

В целях доступности получения высшего образования по образовательной программе лицами с ограниченными возможностями здоровья при освоении дисциплины обеспечивается:

1) для лиц с ограниченными возможностями здоровья по зрению:

– присутствие тьютора, оказывающий студенту необходимую техническую помощь с учетом

индивидуальных особенностей (помогает занять рабочее место, передвигаться, прочитать и оформить задание, в том числе, записывая под диктовку),

– письменные задания, а также инструкции о порядке их выполнения оформляются увеличенным шрифтом,

– специальные учебники, учебные пособия и дидактические материалы (имеющие крупный шрифт или аудиофайлы),

– индивидуальное равномерное освещение не менее 300 люкс,

– при необходимости студенту для выполнения задания предоставляется увеличивающее устройство;

2) для лиц с ограниченными возможностями здоровья по слуху:

– присутствие ассистента, оказывающий студенту необходимую техническую помощь с учетом индивидуальных особенностей (помогает занять рабочее место, передвигаться, прочитать и оформить задание, в том числе, записывая под диктовку),

– обеспечивается наличие звукоусиливающей аппаратуры коллективного пользования, при необходимости обучающемуся предоставляется звукоусиливающая аппаратура индивидуального пользования;

– обеспечивается надлежащими звуковыми средствами воспроизведения информации;

3) для лиц с ограниченными возможностями здоровья, имеющих нарушения опорнодвигательного аппарата:

– письменные задания выполняются на компьютере со специализированным программным обеспечением или надиктовываются тьютору;

– по желанию обучающегося задания могут выполняться в устной форме.

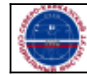